# **[Współpraca z wszystko.pl](https://pomoc.comarch.pl/optima/pl/2023_5/index.php/dokumentacja/wspolpraca-z-wszystko-pl/)**

Spis treści

**[Informacje wstępne](#page-0-0)**

## **[Rozpoczęcie sprzedaży na wszystko.pl](#page-1-0)**

- [Konfiguracja współpracy z wszystko.pl](#page-1-1)
- [Tworzenie oferty](#page-7-0)

## **[Wysyłanie oferty na platformę wszystko.pl](#page-15-0)**

- [Schemat przekazywania ofert na wszystko.pl](#page-15-1)
- [Komunikacja z wszystko.pl](#page--1-0)

## **[Import zamówień z platformy wszystko.pl](#page-23-0)**

- [Obsługa zamówień](#page-26-0)
- [Realizacja zamówienia](#page-30-0)
- [Anulowanie zamówienia](#page-31-0)

## <span id="page-0-0"></span>**Informacje wstępne**

Comarch ERP Optima współpracuje z nową odsłoną wszystko.pl. [Platforma sprzedażowa](https://www.comarch.pl/erp/sprzedaz-internetowa/) wszystko.pl zapewnia skuteczną promocję i realizację procesu sprzedaży towarów i usług w Internecie. Użytkownicy Comarch ERP Optima poprzez wszystko.pl mogą prezentować swoją ofertę produktową. Dzięki wszystko.pl możliwe jest dotarcie z ofertą do szerokiego grona klientów oraz wypromowanie swojej marki, a to wszystko bez prowizji i opłat za wystawianie i zarządzanie ofertami.

Współpraca Comarch ERP Optima z platformą sprzedażową wszystko.pl jest dostępna dla użytkowników posiadających aktualną gwarancję oraz korzystających z modułów: Faktury, Handel lub Handel Plus.

## **Rozpoczęcie sprzedaży na wszystko.pl**

### <span id="page-1-0"></span>**Konfiguracja współpracy z wszystko.pl**

<span id="page-1-1"></span>Aby rozpocząć sprzedaż na wszystko.pl należy najpierw założyć oraz aktywować konto sprzedawcy na platformie sprzedażowej wszystko.pl – [https://sprzedawca.wszystko.pl.](https://sprzedawca.wszystko.pl) Nie ma możliwości założenia nowego konta na platformie wszystko.pl z poziomu Comarch ERP Optima.

Połączenie aktywnego konta wszystko.pl z Comarch ERP Optima możliwe jest z poziomu okna:

- Oferty Comarch ERP dostępnej bezpośrednio po zalogowaniu do programu
- Ogólne/Włącz nowe funkcje
- Handel/Uruchom sprzedaż w Internecie

przez wybranie przycisku "wszystko.pl"

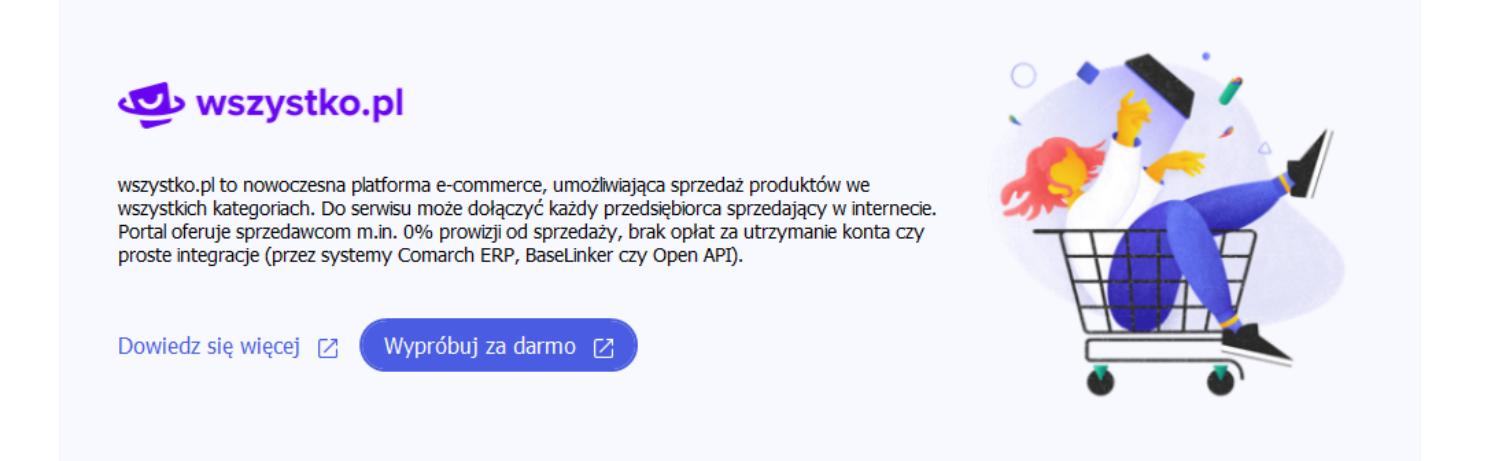

lub z poziomu *System/ Konfiguracja firmy/e-Handel/wszystko.pl* po naciśnięciu przycisku dodawania.

Każdorazowo pojawi się okno rozpoczęcia sprzedaży na wszystko.pl, które inicjuje proces powiązania konta wszystko.pl z Comarch ERP Optima.

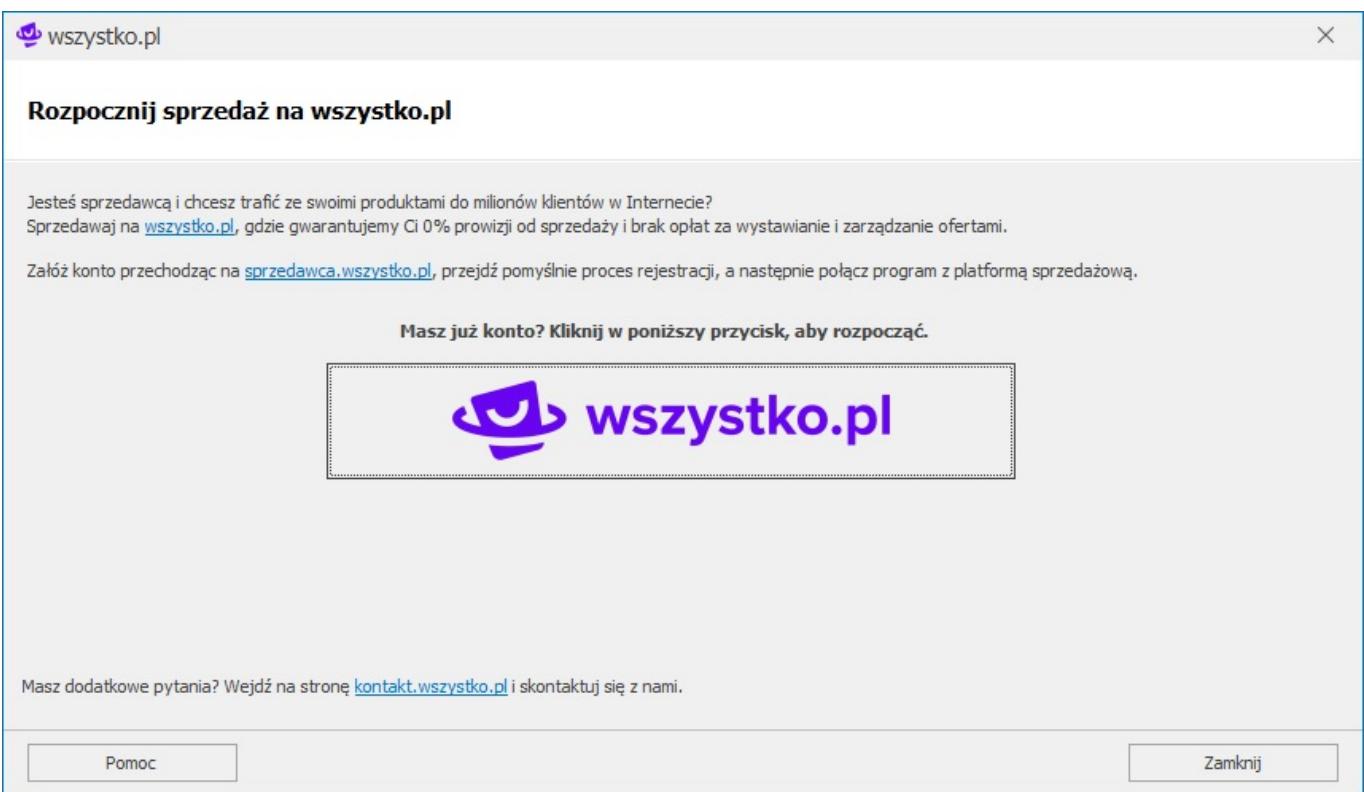

Po wciśnięciu przycisku *wszystko.pl* użytkownik jest przekierowywany do przeglądarki internetowej, gdzie pojawia się okno logowania do wszystko.pl. Po zalogowaniu się użytkownik zostaje poinformowany o połączeniu konta wszystko.pl z Comarch ERP Optima. Cała operacja nie powinna

#### trwać dłużej niż minutę.

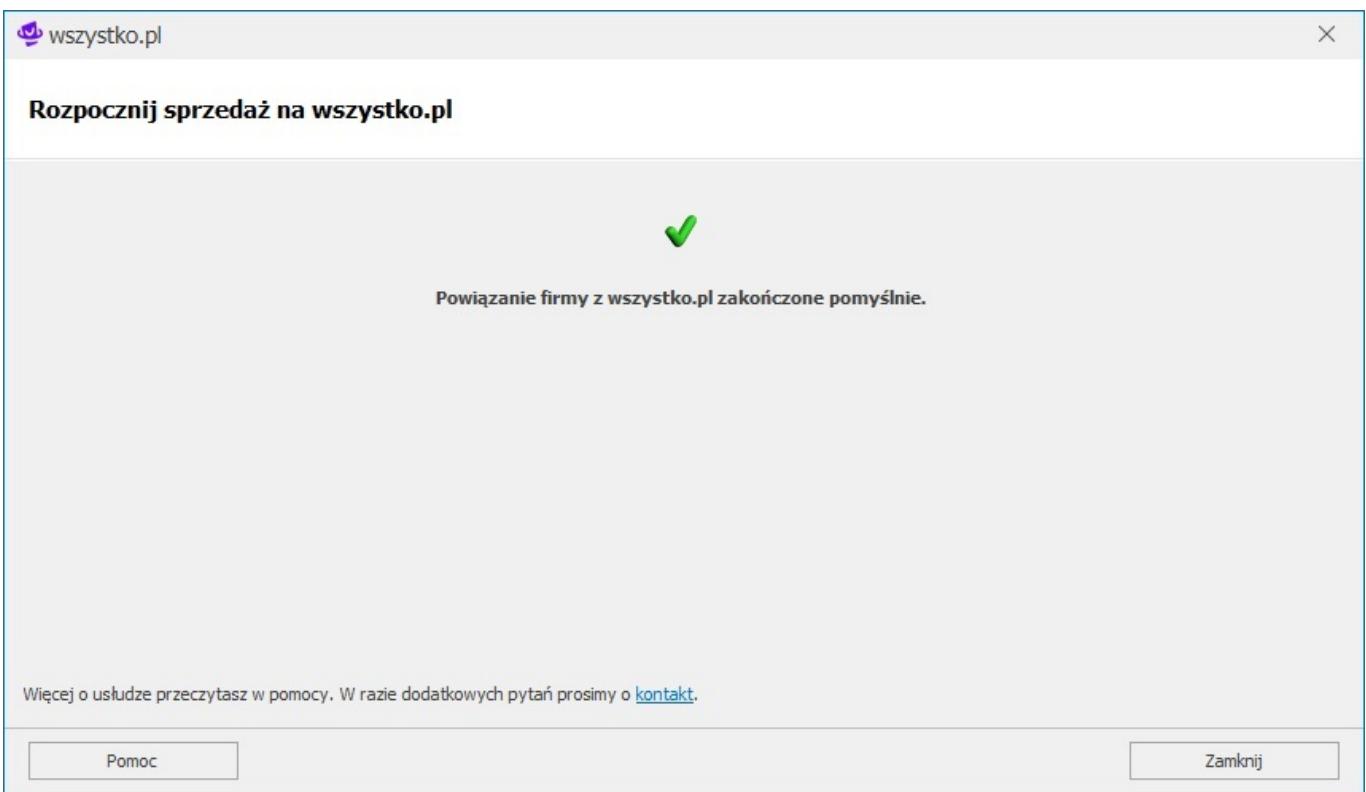

Po podłączeniu konta wszystko.pl w konfiguracji *System/ Konfiguracja firmy/e-Handel/wszystko.pl* pojawia się wpis informujący o połączeniu obu systemów. Natomiast na formularzu towaru/usługi udostępniane są nowe pola pozwalające na przygotowanie oferty sprzedaży.

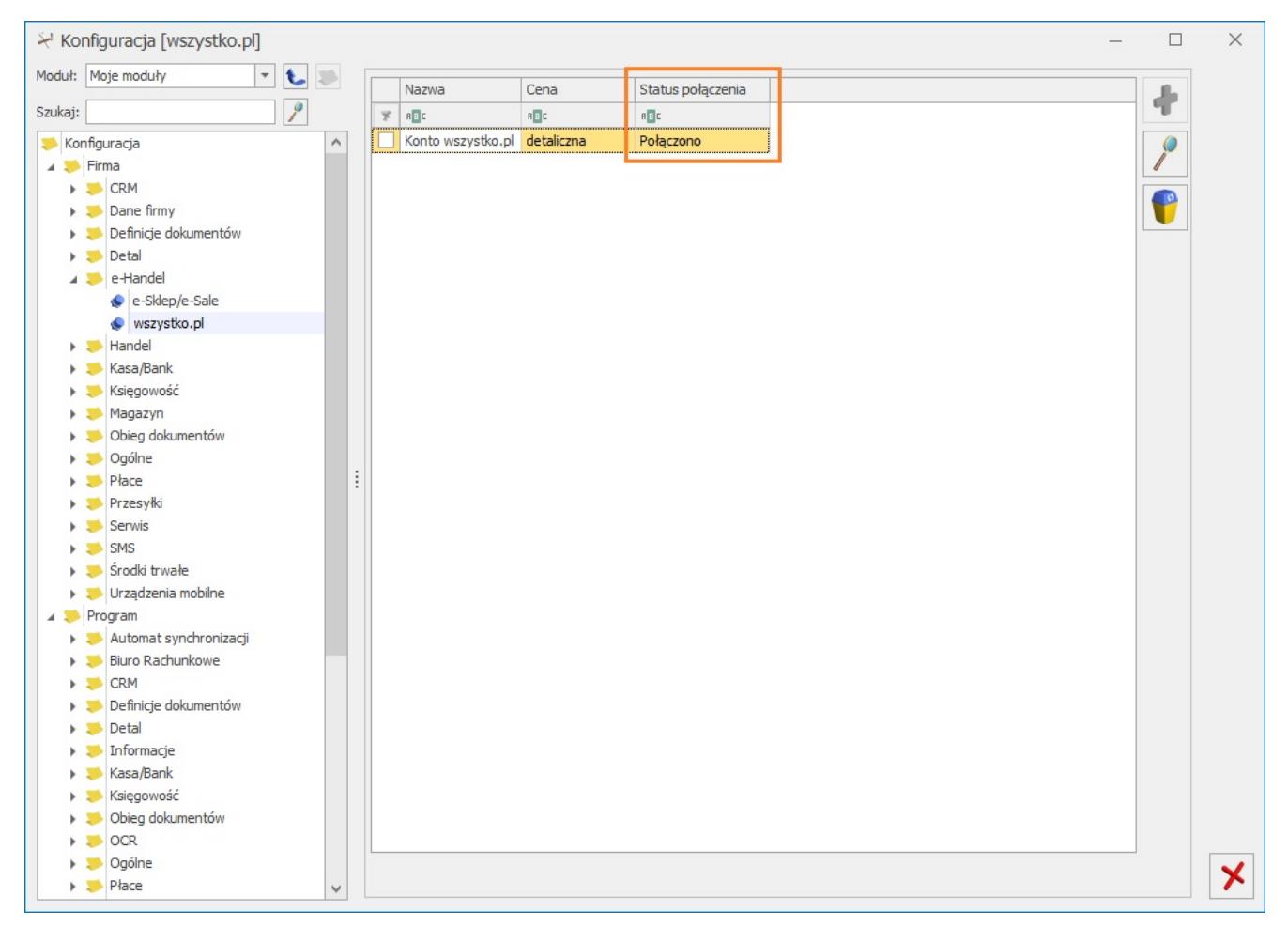

Wszystko.pl – status połączenia

W konfiguracji *System/ Konfiguracja firmy/e-Handel/wszystko.pl* można zmienić ustawienia dotyczące danych wysyłanych do wszystko.pl:

Zakładka **[Ogólne]**

- **Definicja RO** schemat numeracji dla zamówień tworzonych przy synchronizacji z platformy wszystko.pl,
- **Seria** seria wykorzystywana w definicji schematu numeracji dla RO wskazanej powyżej,
- **Koszt przesyłki (pole wymagane)** należy przypisać pozycję usługową z cennika, która będzie odpowiednikiem kosztu przesyłki z wszystko.pl. Nazwa i koszt usługi będą przesyłane z wszystko.pl wraz z zamówieniem. Dla wskazanego z cennika kosztu przesyłki nie ma możliwości usunięcia czy też oznaczenia jako karta nieaktywna
- **Cena domyślna** wskazana cena będzie domyślnie stosowana

przy tworzeniu ofert.

**Magazyny** – lista magazynów, z których mają być wysyłane ilości na [wszystko.pl](http://wszystko.pl/). Brak wskazanego magazynu oznacza, że ilość będzie wysyłana zbiorczo ze wszystkich magazynów. Magazyn, który został wybrany w konfiguracji stanowiska wszystko.pl nie można dezaktywować. Istnieje możliwość wskazania magazynu domyślnego dla tworzonych zamówień.

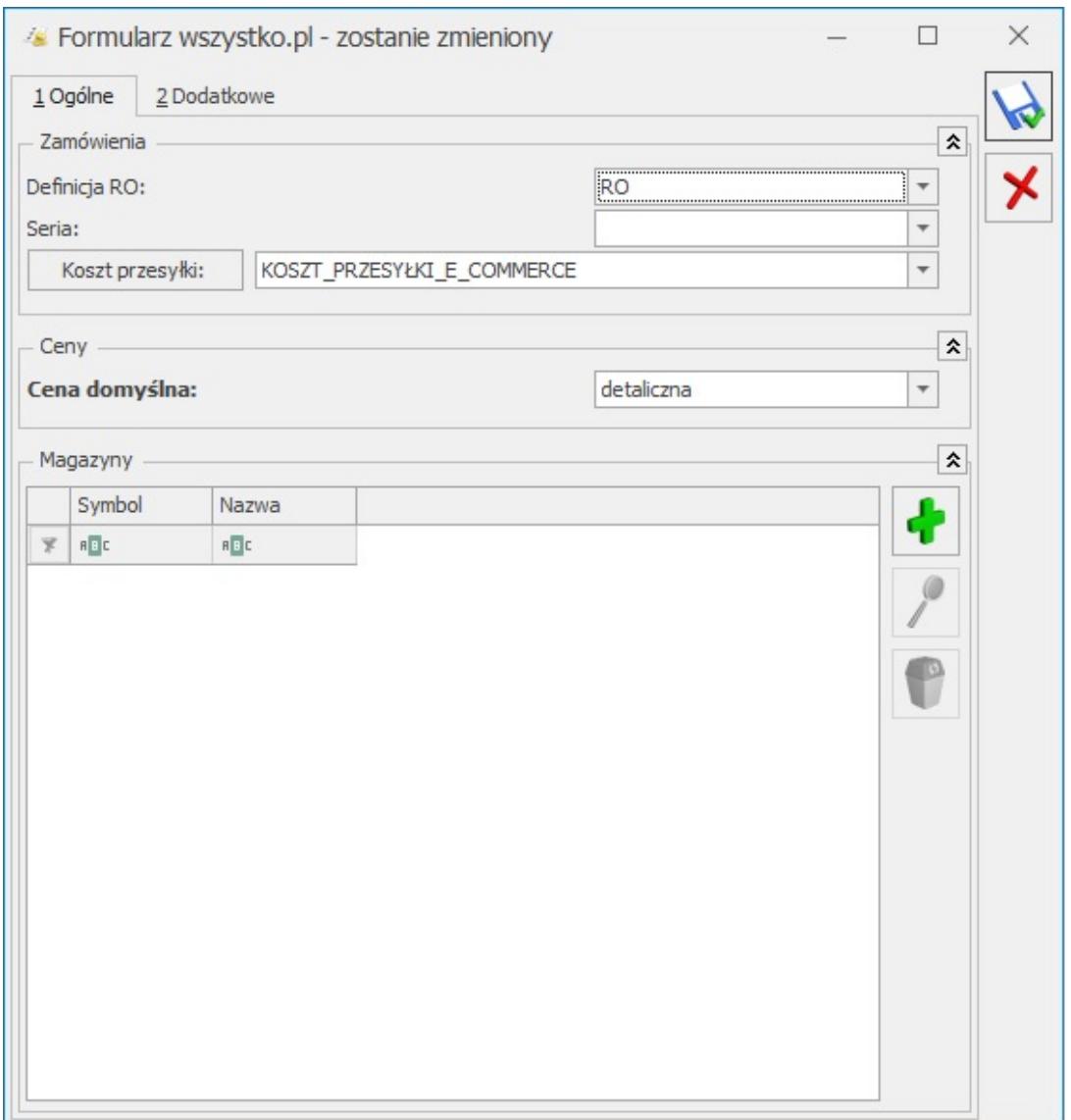

Formularz wszystko.pl – zakładka [Ogólne]

#### Zakładka **[Dodatkowe]**

**Formy płatności** – umożliwia zmapowanie form płatności wg pobranych definicji z platformy wszystko.pl.

W przypadku braku mapowania domyślną formą dla płatności na RO będzie:

- dla zamówień opłaconych przelew
- dla zamówień za pobraniem gotówka
- **Zakładaj kartoteki kontrahentów** dla importowanych zamówień zostaną utworzone karty kontrahentów
- **Mapuj kontrahentów** parametr pozwala na kontrolowanie podczas importu kontrahentów istnienia takich samych kart kontrahentów na podstawie NIP i e-mail kontrahenta z zakładki Ogólne. Przy synchronizacji osób fizycznych mapowanie będzie odbywało się po adresie mailowym. Natomiast przy synchronizacji kontrahentów będących podmiotami gospodarczymi w pierwszej kolejności sprawdzane jest, czy w bazie Comarch ERP Optima znajduje się kontrahent o danym numerze NIP i e-mail i z tym kontrahentem tworzone jest powiązanie. Jeśli nie zostanie znaleziony taki kontrahent to sprawdzana jest zgodność po NIP. Jeśli w bazie nie zostanie znaleziony również taki kontrahent to zostanie założona nowa karta kontrahenta.
- **Domyślne warunki oferty**  umożliwia wybranie domyślnych wartości dla warunków oferty wprowadzonych wcześniej na platformie wszystko.pl wprowadzonych wcześniej na platformie wszystko.pl

Ustawienia domyślne wprowadzone w konfiguracji będą przenoszone na nowo utworzone karty towaru/usługi.

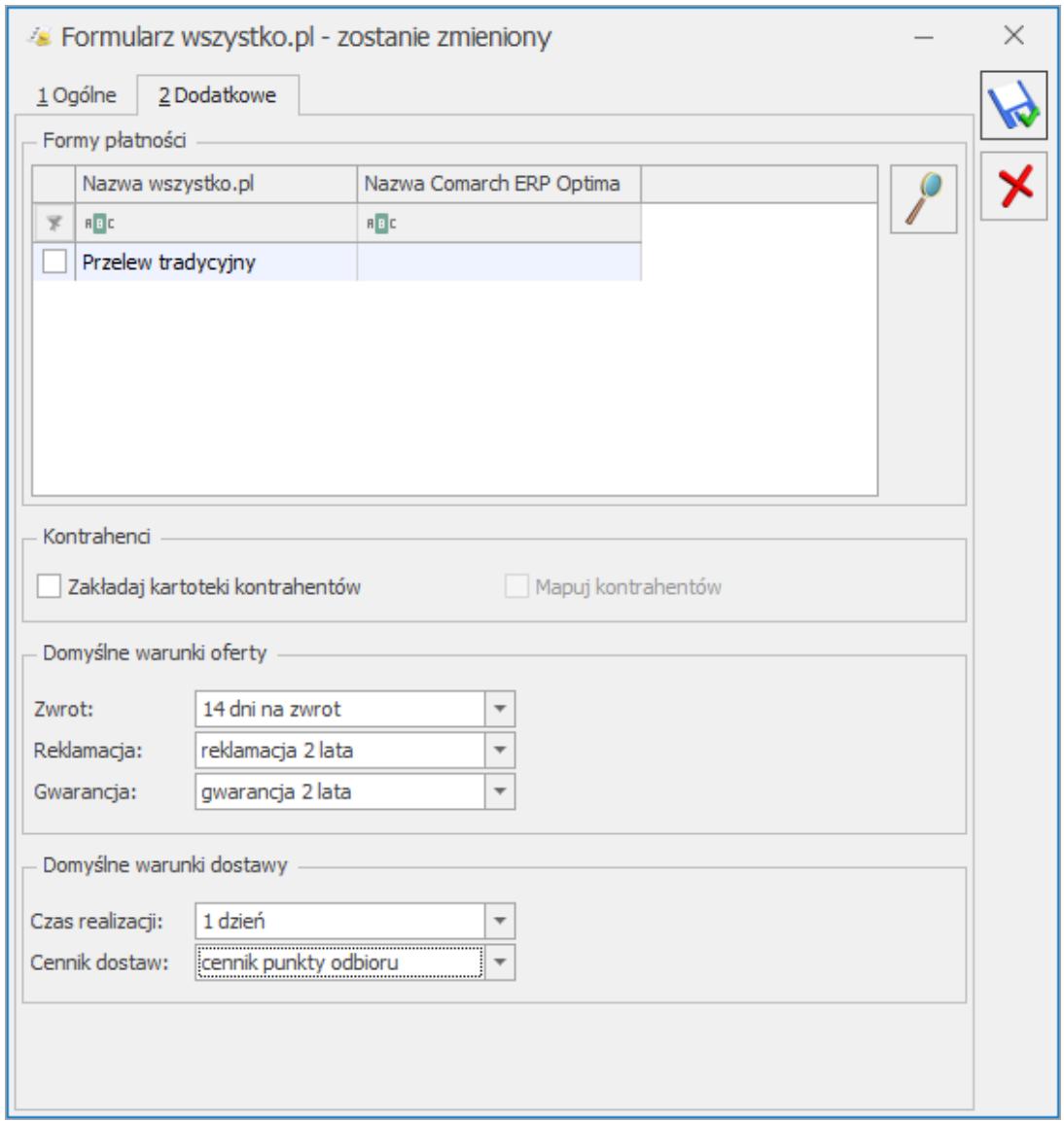

Formularz wszystko.pl – zakładka [Dodatkowe]

<span id="page-7-0"></span>W tym momencie można przygotować oferty i przesłać je na platformę wszystko.pl.

## **Tworzenie oferty**

W Comarch ERP Optima na zakładce wszystko.pl można uzupełnić następujące parametry:

#### **Zakładka [Oferta]:**

**Tytuł oferty:** tytuł oferty jest przekazywany z pola *Nazwa* z zakładki *Ogólne* karty cennikowej. Tytuł może być dowolnie modyfikowany przez Użytkownika. Zmiany te można wprowadzić poprzez usunięcie przeniesionego tytułu

Oferty na zakładce wszystko.pl, a następnie dokonanie zmian na zakładce Ogólne. Tytuł oferty prezentowany na wszystko.pl może mieć od 4 do 100 znaków; może zawierać znaki alfabetu polskiego, cyfry arabskie i znaki specjalne: , . – + '' > < ( ) ? [ ] & : = % ! "

- **Cena:** cena sprzedaży towaru na platformie wszystko.pl; należy wybrać jedną z wartości:
	- Konkretna zdefiniowana cena do wszystko.pl będzie przesyłana wskazana cena.
	- Indywidualna cena dla oferty w osobnym polu należy uzupełnić dedykowaną cenę.
	- Cena wskazana w konfiguracji cena domyślna wskazana w konfiguracji.

Aktualizacja cen dla ofert do wszystko.pl następuję w momencie wykonania synchronizacji. Minimalna cena dla oferty to 1 PLN. Na platformę wszystko.pl możliwa jest wysyłka ofert tylko w walucie PLN.

- **Ilość:** na platformę wszystko.pl może być prezentowana ilość z magazynu lub indywidualna ilość dla oferty**.**  Maksymalna ilość prezentowana na wszystko.pl to 100 000 szt. Stan towaru dla oferty jest zaokrąglany w dół. W Comarch ERP Optima nie jest aktualizowany stan dla oferty, dla której wskazano indywidualną ilość.
- **Jednostka miary** domyślną jednostką miary dla oferty jest sztuka. Oferta może być przesłana na platformę wszystko.pl w jednostkach miary: komplety, pary, opakowania oraz paczki. W przypadku, gdy jednostka podstawowa została wyrażona np. w m2 to do oferty wartość przenoszona jest jako 1szt ( 1 m2= 1szt)

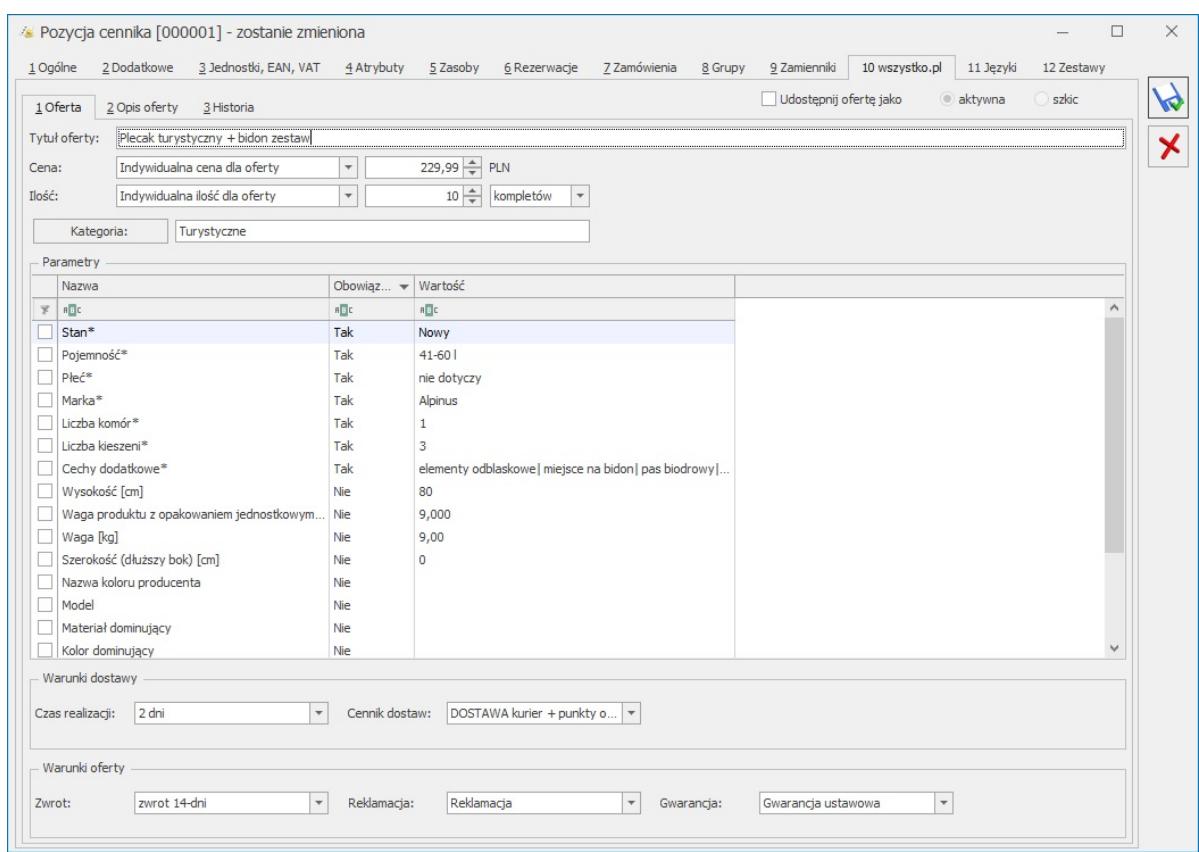

Zakładka oferta

**Kategoria:** listę aktualnych kategorii z platformy

wszystko.pl można pobrać po wybraniu ikony . Należy wskazać kategorię najniższego poziomu, w której ma zostać umieszczona oferta na platformie sprzedażowej wszystko.pl.

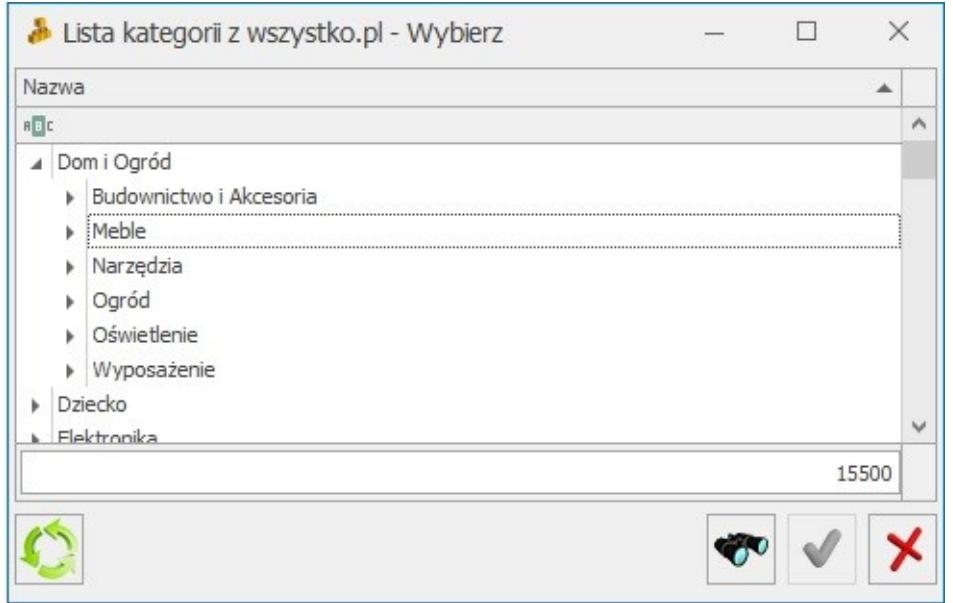

Lista kategorii wszystko.pl

- **Parametry:** lista parametrów wymaganych do opublikowania oferty na wszystko.pl; lista zmienia się w zależności od wybranej kategorii.
	- Parametry obowiązkowe do prawidłowego wystawienia oferty zostały oznaczone "\* " oraz wartość *Tak* w kolumnie Obowiązkowy
	- Dla parametru EAN wartość jest przekazywana z kart Towaru/Usługi z zakładki Ogólne. Walidacja jest również wykonywana przy wyłączonym parametrze: Walidacja poprawności kodu EAN w konfiguracji programu Firma/ Handel/ Autonumeracja i kody EAN. Dla kategorii zawierających parametr EAN, dodatkowo weryfikowana jest poprawność wprowadzonego kodu EAN. Kody wspierane przez platformę wszystko.pl to EAN-8, EAN-12, EAN-13 i EAN-14.
	- W przypadku, gdy na karcie produktu/ usługi został uzupełniony Producent, Marka i Waga w kg, parametry są przenoszone na szkic oferty wszystko.pl

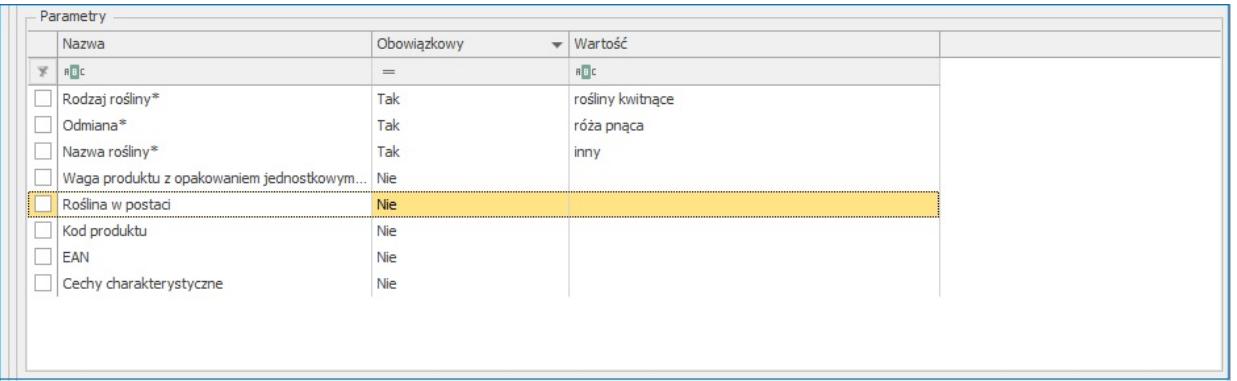

- **Czas realizacji**: czas realizacji zamówienia
- **Cennik dostaw:** cennik dostaw utworzony po stronie wszystko.pl.
- **Zwrot:** warunki zwrotów utworzone na wszystko.pl.
- **Reklamacja:** warunki reklamacji utworzone na wszystko.pl.
- **Gwarancja:** warunki gwarancji utworzone na wszystko.pl.
- **Udostępnij ofertę:** parametr umożliwia udostępnienie oferty na platformie sprzedażowej wszystko.pl.

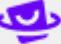

**Przycisk wszystko.pl:** jest aktywny w momencie, gdy oferta została przesłana jako szkic lub aktywowana na wszystko.pl. Przycisk umożliwia podgląd szkicu/oferty na platformie wszystko.pl.

#### **Zakładka [Opis]:**

Na zakładce Opis oferty istnieje możliwość wprowadzenia 35 sekcji. Każda z sekcji umożliwia przedstawienie dwóch zdjęć, zdjęcia i opisu lub opisu oferowanego produktu. Opis może zawierać 20 tys. znaków. Dodatkowo dla opisu dostępne są opcje formatowania tekstu: styl tekstu, pogrubienie, kursywa, wypunktowanie oraz numerowanie.

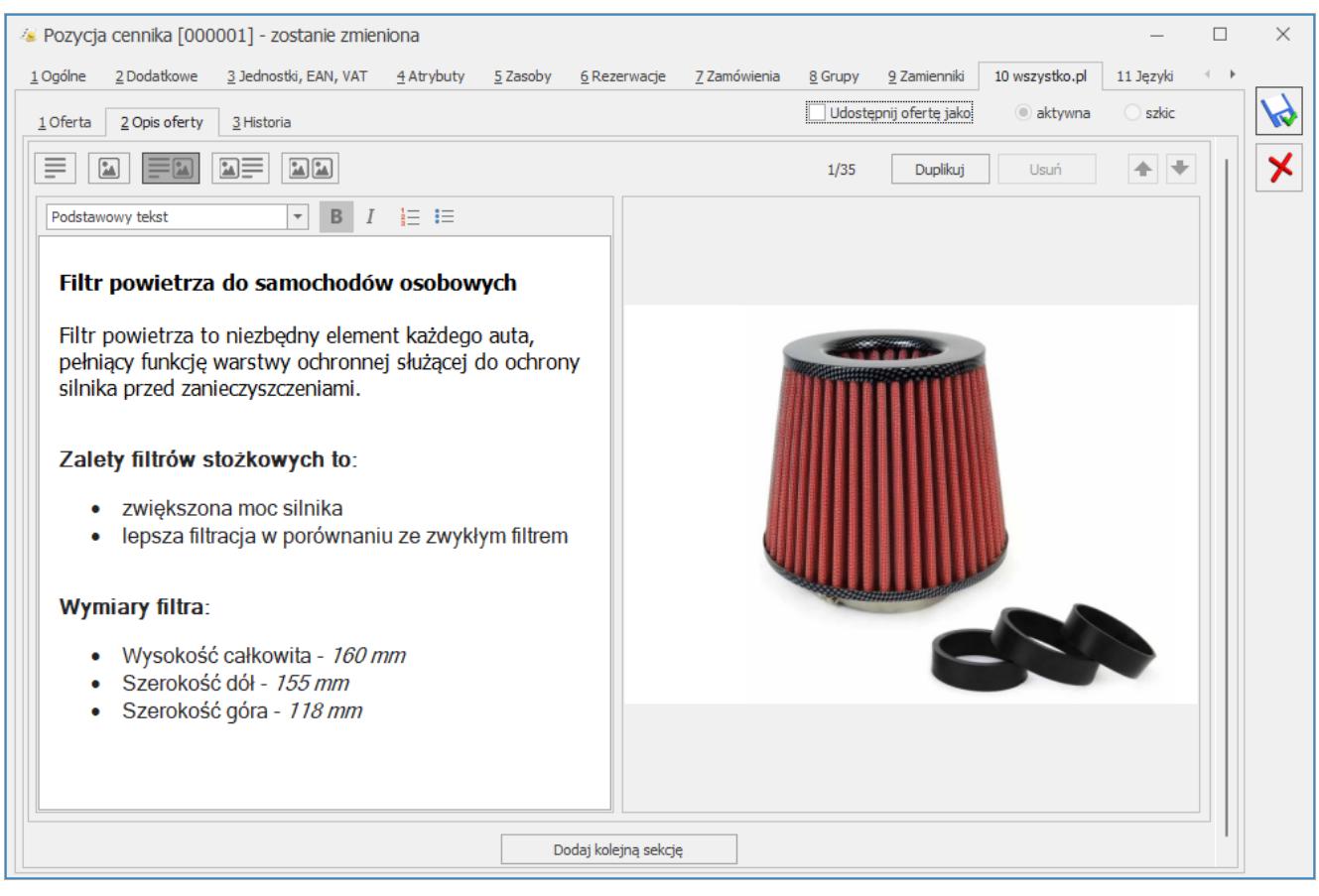

Opis oferty

**Zakładka [Historia]:**

Na zakładce Historia dostępne są informacje dotyczące aktualnego stanu oferty:

- Przesłanie oferty,
- Usunięcie oferty,
- Zamknięcie oferty przez operatora w Comarch ERP Optima.
- Oferta z wszystko.pl.

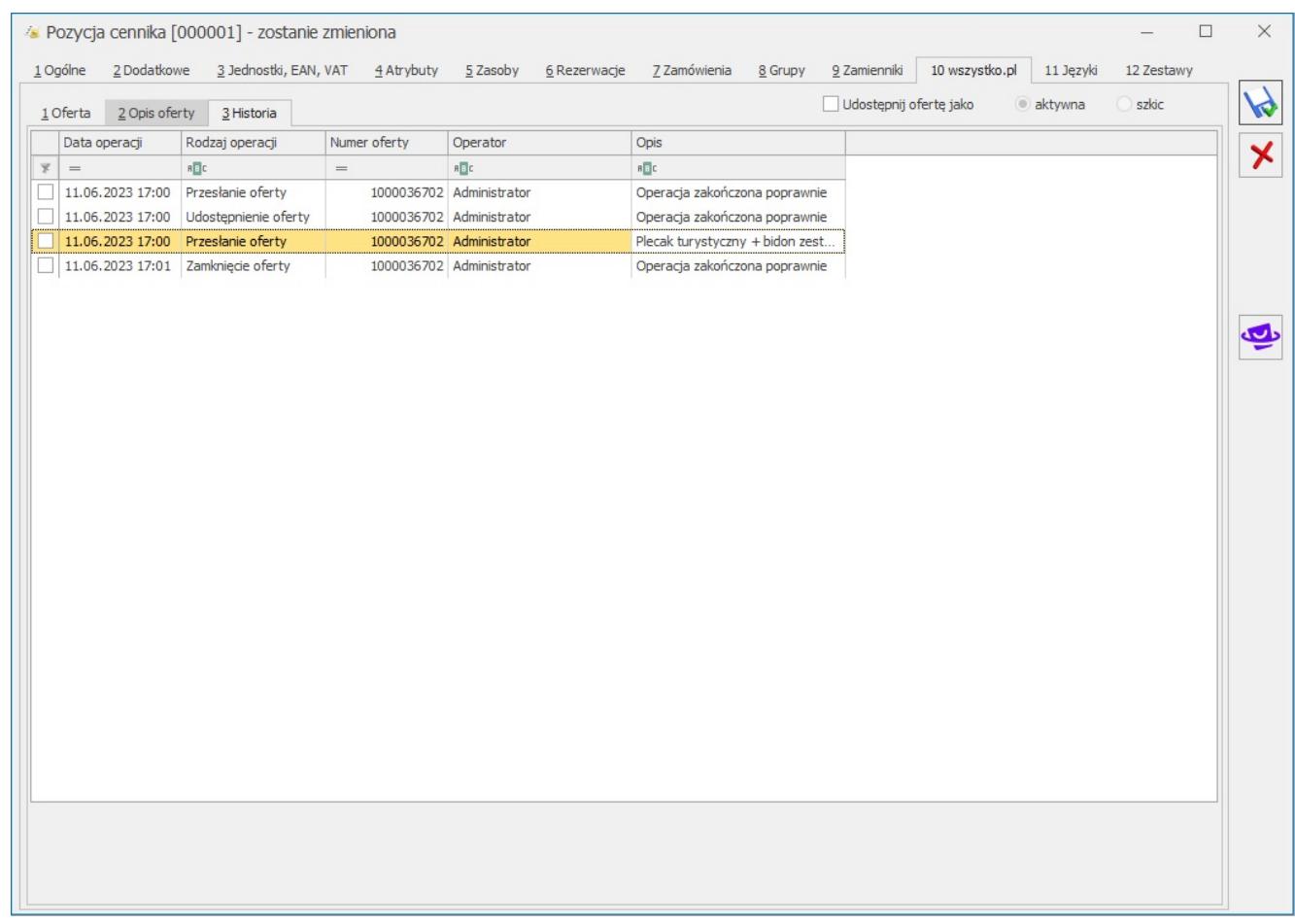

Formularz pozycji cennika zakładka wszystko.pl [Historia]

# **Zdjęcia dla oferty**

Aby ułatwić klientowi identyfikację produktu, do towaru można przypisać zdjęcie wysyłane razem z produktem na wszystko.pl.

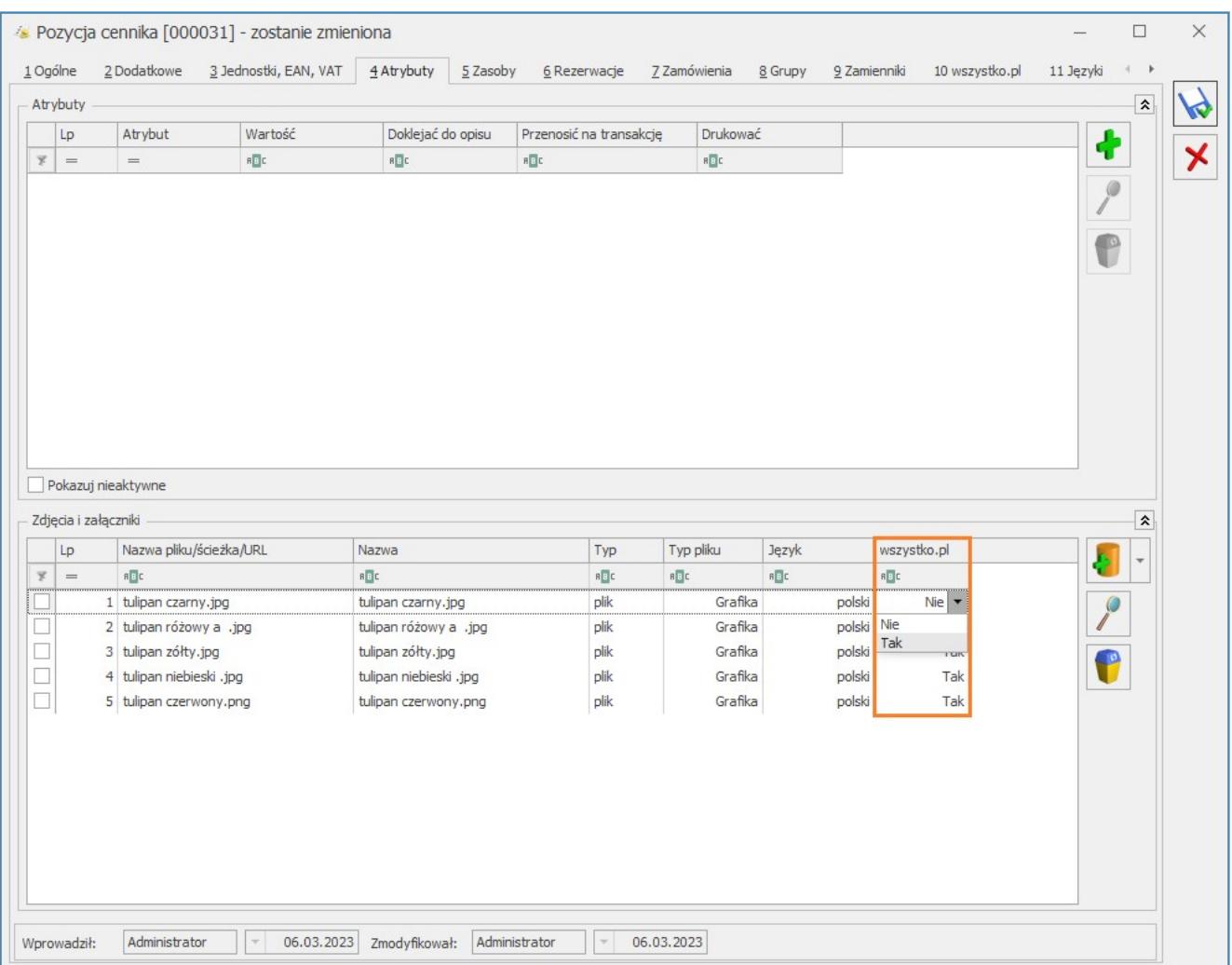

Zdjęcia można dodać na zakładce Atrybuty w sekcji Załączniki.

#### Funkcja dodawania załącznika ma trzy opcje

Wskaż plik na dysku i zapisz do bazy Wskaż plik na dysku i zapisz link

Wybierz z listy danych binarnych

Do wszystko.pl przenoszone są załączniki, dla których w kolumnie wszystko.pl wybrana jest opcja TAK (opcja TAK niedostępna dla linków).

.

Zdjęcia są prezentowane na platformie wszystko.pl zgodnie z kolejnością dodawania ich w sekcji Zdjęcia i załączniki.

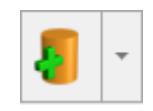

Zdjęcia dla przesyłanych ofert do wszystko.pl powinny być zapisane na białym tle oraz mieć rozmiar do 512 KB. Zdjęcia mogą być w formacie jpg, png lub webP. Do oferty można dodać maksymalnie 16 zdjęć.

# **Operacje seryjne dla zdjęć**

Z poziomu listy cennikowej oraz listy zasobów poprzez operację seryjną istnieje możliwość dodania lub usunięcia załączników dla wskazanych towarów:

| <b>&amp;</b> Cennik                                                                             |                   |   |                                                        |                                         |                          |                                                    |                                            |               |            |                |                                     |                                     | $\Box$            | $\times$                 |  |
|-------------------------------------------------------------------------------------------------|-------------------|---|--------------------------------------------------------|-----------------------------------------|--------------------------|----------------------------------------------------|--------------------------------------------|---------------|------------|----------------|-------------------------------------|-------------------------------------|-------------------|--------------------------|--|
| Przeciągnij tutaj nagłówek kolumny, jeśli ma ona być podstawą grupowania<br>Wybrana grupa:<br>旱 |                   |   |                                                        |                                         |                          |                                                    |                                            |               |            |                |                                     |                                     |                   |                          |  |
| Kod                                                                                             | $\triangle$ Nazwa |   | Kod                                                    |                                         | $\triangle$ Nazwa        |                                                    | Typ<br>$\hspace*{0.2cm} = \hspace*{0.2cm}$ | Nr katalogowy | EAN        | Kod u dostawcy | Dostawca                            | Cena                                | Cena-PLN Wal      |                          |  |
| $R_2$                                                                                           | $R \nvert R$      | ¥ |                                                        | $R\Box C$                               | $B$ $\overline{B}$ $C$   |                                                    |                                            | $R \Box C$    | $R \Box C$ | $R \Box C$     | $R\Box C$                           | $\hspace*{0.5cm} = \hspace*{0.5cm}$ | $\qquad \qquad =$ | <b>R回</b>                |  |
| Grupa Gł<br>✓                                                                                   | Nadrzędna Grup    |   | $\checkmark$                                           | <b>GRABIE OGR</b>                       | Grabie ogrodnicze        |                                                    | <b>TP</b>                                  | AKC/0001      |            |                |                                     | 5,50                                |                   | 5,50 PLN                 |  |
| AKCE<br>$\checkmark$                                                                            |                   |   | $\checkmark$                                           | IGLAKI CYPRYS                           | Iglaki: cyprysik         |                                                    | <b>TP</b>                                  | RO/0003       |            |                |                                     | 2,75                                |                   | 2,75 PLN                 |  |
| $\checkmark$<br>DOD                                                                             |                   |   | $\checkmark$                                           | IGLAKI_JAŁOWIEC                         | Iglaki: jałowiec         |                                                    | <b>TP</b>                                  | RO/0004       |            |                |                                     | 3,08                                |                   | 3,08 PLN                 |  |
| $\checkmark$<br>OPAK<br>ROŚL                                                                    |                   |   | <b>JABŁONIE</b>                                        |                                         | Jabłonie (różne odmiany) |                                                    | <b>TP</b>                                  | RO/0005       |            |                |                                     | 6,82<br>4,84                        | 6,82 PLM          |                          |  |
| $\checkmark$<br>$\checkmark$<br>SPRZ                                                            |                   |   | KORA S80                                               |                                         | Kora sosnowa poj. 80 l   |                                                    | <b>TP</b>                                  | DD/0001       |            |                |                                     |                                     | 4,84 PLN          |                          |  |
| $\checkmark$<br>USŁU                                                                            |                   |   | <b>MOORE DO TOWERCE UP</b><br>Dodaj/ zmień/ usuń grupę |                                         |                          |                                                    |                                            |               |            |                |                                     | 0,00                                | $0,00$ PLN        |                          |  |
| $\checkmark$<br>ZEST                                                                            |                   |   |                                                        |                                         |                          | le do żywopłotu<br>a łańcuchowa<br>litektury ogrod | <b>TP</b>                                  | SP/0003       |            | 421-236        |                                     | 28,00                               | 28,00 PLN         |                          |  |
|                                                                                                 |                   |   |                                                        | Dodaj/ zmień/ usuń atrybut              |                          |                                                    | <b>TP</b>                                  | SP/0001       |            | 421-008        |                                     | 209,00                              | 209,00 PLN        |                          |  |
|                                                                                                 |                   |   |                                                        | Dodaj/ usuń załącznik                   |                          |                                                    | <b>TP</b>                                  |               |            |                |                                     | 20,00                               | 20,00 PLN         |                          |  |
|                                                                                                 |                   |   |                                                        | Dodaj/ usuń zamiennik towaru            |                          |                                                    | UP                                         | US/0003       |            |                |                                     | 10,00                               | 10,00 PLN         |                          |  |
|                                                                                                 |                   |   |                                                        | Dodaj/ usuń kod CN                      |                          |                                                    | <b>TP</b>                                  | SP/0005       |            | 421-023        |                                     | 50,00                               | 50,00 PLN         |                          |  |
|                                                                                                 |                   |   |                                                        | Kopiowanie/usuwanie PLU i nazwy         |                          |                                                    | <b>TP</b>                                  | SP/0004       |            | 428-301        |                                     | 220,00                              | 220,00 PLN        |                          |  |
|                                                                                                 |                   |   |                                                        | Sprawdzanie unikalności nazw fiskalnych |                          |                                                    | UP                                         | US/0002       |            |                |                                     | 30,00                               | 30,00 PLN         |                          |  |
|                                                                                                 |                   |   |                                                        |                                         |                          | UP                                                 | US/0001                                    |               |            |                | 20,00                               |                                     | 20,00 PLN V       |                          |  |
| 8                                                                                               |                   |   | Stawki VAT                                             |                                         | k                        |                                                    |                                            |               |            |                |                                     |                                     |                   |                          |  |
|                                                                                                 | $\langle$         |   |                                                        | Nadanie/usuwanie kodów EAN              |                          |                                                    |                                            |               |            |                |                                     |                                     | $\rightarrow$     |                          |  |
| Filtr aktywny                                                                                   |                   |   |                                                        | Zmiana ceny                             |                          |                                                    |                                            |               |            |                |                                     |                                     |                   | $\overline{\mathbf{x}}$  |  |
| Typ                                                                                             |                   |   |                                                        | Zmiana marki/producenta                 |                          | kazuj nieaktywne                                   |                                            |               |            |                | Towary udostępnione:<br>wszystko.pl |                                     |                   |                          |  |
| Usługi proste                                                                                   |                   |   |                                                        | Zmiana granicy ceny                     |                          |                                                    |                                            |               |            |                |                                     |                                     |                   |                          |  |
| V Usługi złożone                                                                                |                   |   |                                                        | Zmiana parametrów karty                 |                          |                                                    |                                            |               |            |                |                                     |                                     |                   | $\overline{\phantom{a}}$ |  |
| $\sqrt{\ }$ Towary proste                                                                       |                   |   |                                                        |                                         |                          |                                                    |                                            |               |            |                |                                     |                                     |                   |                          |  |
| √ Towary złożone                                                                                |                   |   |                                                        | Zmiana kategorii sprzedaży/zakupu       |                          |                                                    |                                            |               |            |                | O Nie                               | $\bigcirc$ Tak                      |                   |                          |  |
| Filtr:                                                                                          |                   |   |                                                        | Zmiana parametrów zamówienia            |                          |                                                    |                                            |               |            |                |                                     | $\overline{\phantom{a}}$            | $\epsilon$        | Y                        |  |
|                                                                                                 |                   |   |                                                        | Zmiana parametrów wszystko.pl           |                          |                                                    |                                            |               |            |                |                                     |                                     |                   |                          |  |
|                                                                                                 |                   |   |                                                        |                                         |                          |                                                    |                                            |               |            |                |                                     |                                     |                   | $\star$                  |  |

Cennik – dodanie/usuwanie załączników

Po wskazaniu zdjęcia należy wybrać opcję wykonaj:

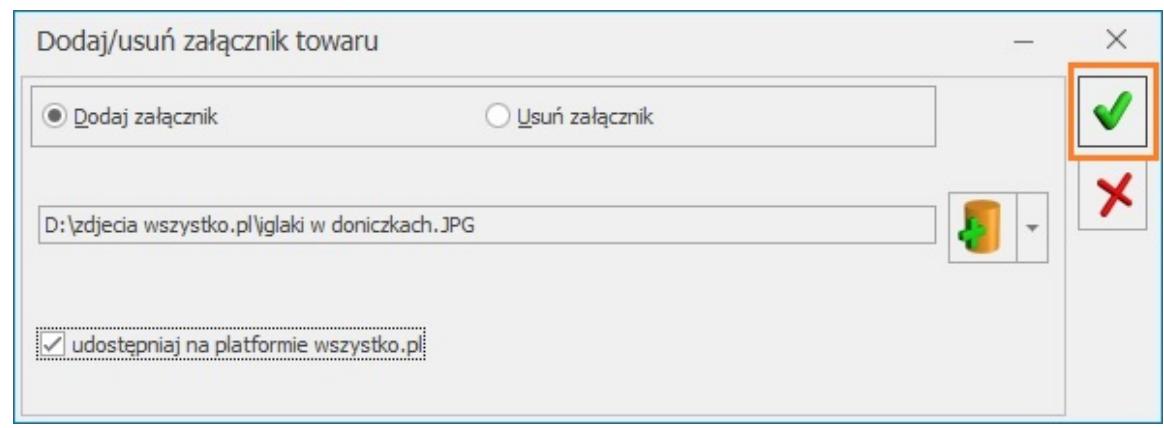

Udostępnianie załączników na platformie wszystko.pl

## <span id="page-15-0"></span>**Wysyłanie oferty na platformę wszystko.pl**

## <span id="page-15-1"></span>**Schemat przekazywania ofert na wszystko.pl**

Oferty przygotowane w Comarch ERP Optima mogą być wysyłane na platformę wszystko.pl w postaci dwóch wariantów:

**w postaci aktywnej oferty**. Oferta będzie aktywna na platformie wszystko.pl po uzupełnieniu: tytułu oferty, opisu oferty, wskazania ceny oraz ilości, kategorii i jej obowiązkowych parametrów, warunków dostaw i oferty oraz zdjęcia. Po poprawnej weryfikacji oferta zostanie aktywowana na platformie wszystko.pl.

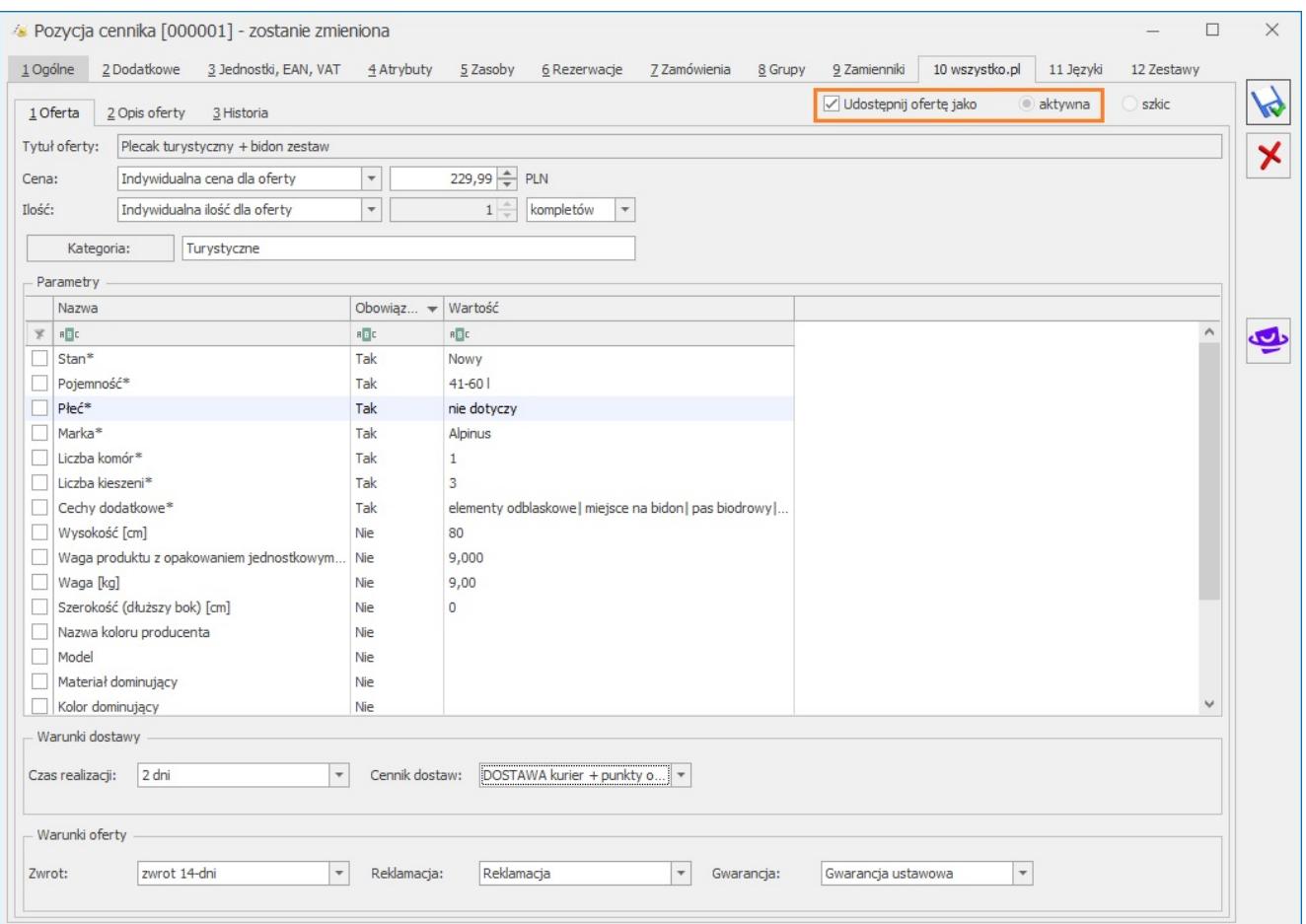

Formularz pozycji cennika – zakładka wszystko.pl – oferta aktywna

**w postaci szkicu**, który można jeszcze dowolnie edytować czy to systemie ERP, czy na platformie wszystko.pl. Szkic nie jest ofertą sprzedaży dostępną dla kupujących. Szkic oferty należy ostatecznie sprawdzić na wszystko.pl i po potwierdzeniu poprawności danych można go udostępnić klientom.

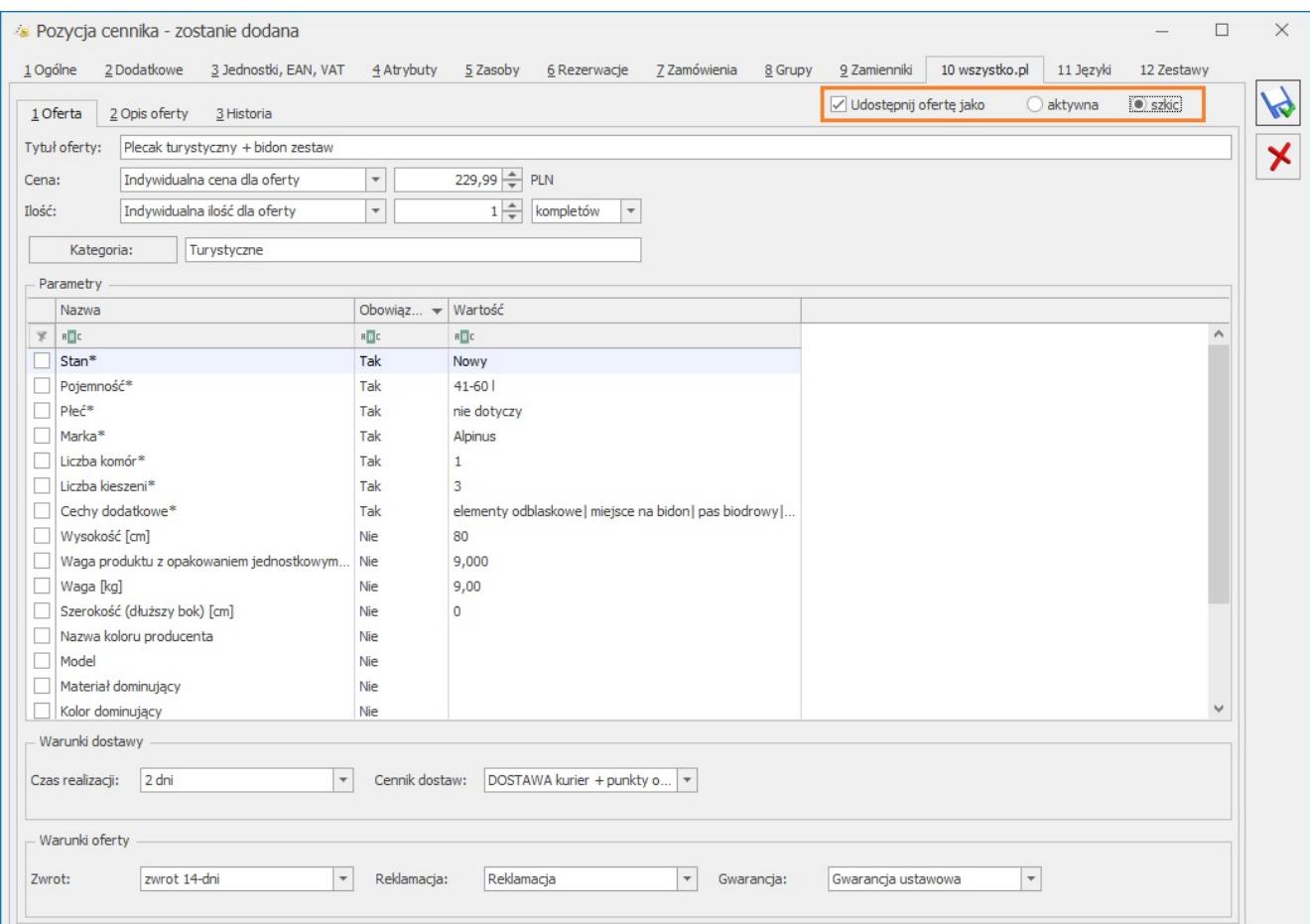

Formularz pozycji cennika – zakładka wszystko.pl- szkic

Po opublikowaniu oferty na platformie wszystko.pl możliwa jest edycja/zmiana:

- opisu,
- ceny,
- kategorii oraz parametrów,
- warunków dostawy,
- warunków oferty.

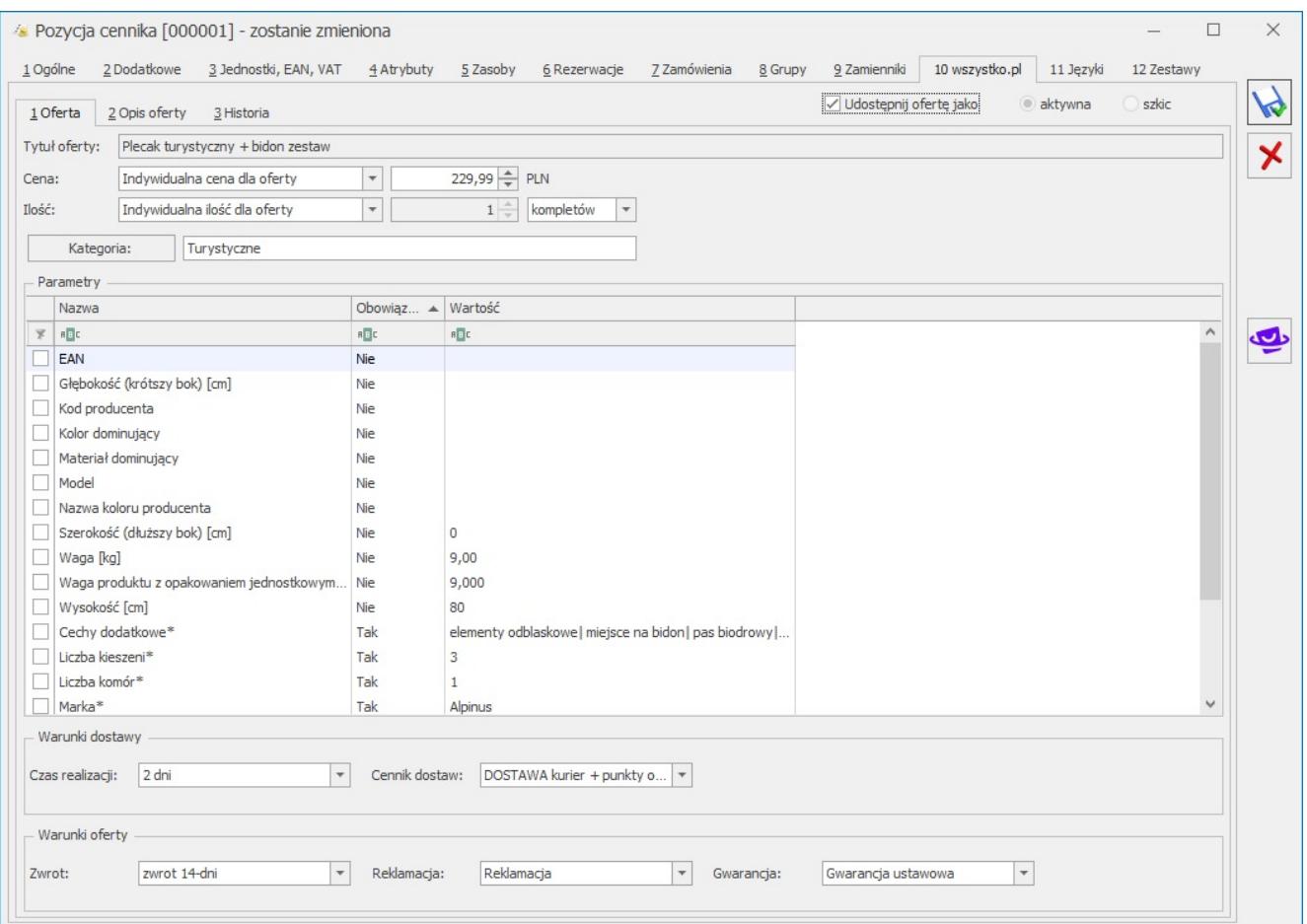

Formularz pozycji cennika – zakładka wszystko.pl- edycja opublikowanej oferty

Na liście cennikowej oraz liście zasobów istnieje możliwość filtrowania towarów, które zostały udostępnione do wszystko.pl zarówno w formie szkicu jak i oferty:

| Wybrana grupa:                   | 旱              | Kod                      |                 | Przeciągnij tutaj nagłówek kolumny, jeśli ma ona być podstawą grupowania<br>$\blacktriangleright$ Nazwa | Typ       | Nr katalogowy | EAN        | Kod u dostawcy | Dostawca             | Cena                     | Cena-PLN Wal                           |                           |
|----------------------------------|----------------|--------------------------|-----------------|----------------------------------------------------------------------------------------------------|-----------|---------------|------------|----------------|----------------------|--------------------------|----------------------------------------|---------------------------|
| Kod<br>$\blacktriangle$<br>Nazwa |                |                          |                 |                                                                                                    |           |               |            |                |                      |                          |                                        |                           |
| $R \Box C$                       | R <sub>2</sub> | $\overline{\mathbf{x}}$  | R <sub>2</sub>  | BE                                                                                                    | $=$       | $R \Box C$    | $R \Box C$ | $R\Box C$      | $B\Box C$            | $=$                      | $=$                                    | <b>R回c へ</b>              |
| $\checkmark$ Grupa Gł            | Nadrzedna Grup | ZIEMIA 5                 |                 | Ziemia do kwiatów 51                                                                                    | <b>TP</b> | DD/0002       |            |                |                      | 1,38                     |                                        | 1,38 PLN                  |
| ✓<br>AKCE                        |                |                          | ZESTAW_OGR      | Zestaw narzędzi ogrodniczych                                                                            | TZ        | ZS/0001       |            |                |                      | 0,00                     |                                        | $0,00$ PLN                |
| ✓<br>DOD<br>✓<br>OPAK            |                |                          | TUJE 3L         | Tuje w odmianach (donica 31)                                                                            | <b>TP</b> | RO/0002       |            |                |                      | 6,88                     |                                        | 6,88 PLM                  |
| ✓<br>ROŚL                        |                |                          | <b>SZPADEL</b>  | Szpadel ogrodniczy                                                                                      | <b>TP</b> | AKC/0003      |            |                |                      | 7,70                     |                                        | 7,70 PLN                  |
| ▽<br>SPRZ                        |                |                          | <b>STOJAK</b>   | Stojak na worki o poj. 120                                                                              | <b>TP</b> | AKC/0005      |            |                |                      | 9,35                     |                                        | 9,35 PLN                  |
| ▽<br>USŁU                        |                |                          | <b>SKRZYNKA</b> | Skrzynka na rozliny doniczkowe                                                                          | <b>TP</b> |               |            |                |                      | 10,00                    | 10,00 PLN                              |                           |
| $\checkmark$<br>ZEST             |                |                          | <b>SEKATOR</b>  | Sekator                                                                                                 | TP        | AKC/0004      |            |                |                      | 8,25                     |                                        | 8,25 PLM                  |
|                                  |                | П                        | RÓŻA PN         | Róża pnaca                                                                                              | <b>TP</b> | RO/0001       |            |                |                      | 40,70                    | 40,70 PLN                              |                           |
|                                  |                |                          | ROZDRABNIACZ    | Rozdrabniacz do gałęzi                                                                                  | <b>TP</b> | SP/0002       |            | 421-006        |                      | 98,00                    | 98,00 PLN                              |                           |
|                                  |                |                          | PROJ ZIELENI    | Projekt ogrodu                                                                                          | UP        | US/0001       |            |                |                      | 20,00                    | 20,00 PLN                              |                           |
|                                  |                |                          | PROJ ARCHI      | Projekt małej architektury ogrod                                                                        | UP        | US/0002       |            |                |                      | 30,00                    | 30,00 PLN                              |                           |
|                                  |                |                          | PIŁA_SPALINOWA  | Piła spalinowa                                                                                          | <b>TP</b> | SP/0004       |            | 428-301        |                      | 220,00                   | 220,00 PLF                             |                           |
|                                  |                |                          | PIŁA ELEKTR     | Elektryczna pilarka łańcuchowa                                                                          | <b>TP</b> | SP/0005       |            | 421-023        |                      | 50,00                    | 50,00 PLN                              |                           |
|                                  |                |                          | PIELEGNACJA     | Pielegnacja ogrodu                                                                                      | UP        | US/0003       |            |                |                      | 10,00                    | 10,00 PLN V                            |                           |
| 8                                |                |                          | 35              |                                                                                                    |           |               |            |                |                      |                          |                                        |                           |
| $\,$ $\,$                        | $\geq$         | $\overline{\phantom{a}}$ |                 |                                                                                                    |           |               |            |                |                      |                          |                                        |                           |
| Filtr aktywny                    |                |                          |                 |                                                                                                    |           |               |            |                |                      |                          |                                        | $\boldsymbol{\checkmark}$ |
| Typ                              |                |                          | Cena: domyślna  | $\overline{\phantom{a}}$<br>Pokazuj nieaktywne                                                          |           |               |            |                | Towary udostępnione: |                          |                                        |                           |
| V Usługi proste                  |                |                          |                 |                                                                                                    |           |               |            |                | wszystko.pl          |                          |                                        |                           |
| √ Usługi złożone                 |                |                          |                 |                                                                                                    |           |               |            |                | Konto wszystko.pl    |                          |                                        | $\overline{\phantom{a}}$  |
| $\sqrt{\ }$ Towary proste        |                | EAN:                     |                 |                                                                                                    |           |               |            |                |                      |                          |                                        |                           |
| √ Towary złożone                 |                |                          |                 |                                                                                                    |           |               |            |                | ONie                 | $\circ$ Tak              |                                        |                           |
| Filtr:                           |                |                          |                 |                                                                                                    |           |               |            |                |                      | $\overline{\phantom{a}}$ | $\mathbf{Y}$<br>$\left  \right\rangle$ | ¥                         |
|                                  |                |                          |                 |                                                                                                    |           |               |            |                |                      |                          |                                        | ⊀                         |

wszystko.pl – towary udostępnione

## **Operacje seryjne – zmiana parametrów wszystko.pl**

Z poziomu menu Ogólne/ Cennik lub Handel/ Zasoby w Operacjach seryjnych dostępna jest opcja: Zmiana parametrów wszystko.pl. Funkcja umożliwia seryjną zmianę parametrów oferty udostępnianej na platformę wszystko.pl

| Wybrana grupa:                                   | 具                 |                            |                                         | Przeciągnij tutaj nagłówek kolumny, jeśli ma ona być podstawą grupowania |                                       |                                     |               |       |                |                |                 |                           |                |               |
|--------------------------------------------------|-------------------|----------------------------|-----------------------------------------|--------------------------------------------------------------------------|---------------------------------------|-------------------------------------|---------------|-------|----------------|----------------|-----------------|---------------------------|----------------|---------------|
| Kod                                              | $\triangle$ Nazwa |                            | Kod                                     | $\triangle$ Nazwa                                                        |                                       | Typ                                 | Nr katalogowy | EAN   | Kod u dostawcy | Dostawca       | Cena            | Cena-PLN   Wal            |                | Kod Cl        |
| $R \Box C$                                       | B <sub>E</sub>    | $\mathbf{x}$               | R                                       | $R \Box C$                                                               |                                       | $\hspace*{0.2cm} = \hspace*{0.2cm}$ | $R\Box C$     | $R_2$ | $B \Box C$     | B <sub>E</sub> | $=$             | $\qquad \qquad =$         | R <sub>2</sub> | H回へ           |
| $\checkmark$<br>Grupa Gł<br>$\checkmark$<br>AKCE | Nadrzędna Gri     |                            | ODK LIŚCI<br><b>PALETA</b>              | Odkurzacz do liści<br>paleta                                             |                                       | <b>TP</b><br>TP                     | SP/0001       |       | 421-008        | AL_KOMP        | 209,00<br>20,00 | 209,00 PLN<br>20,00 PLN   |                |               |
| $\checkmark$<br>DOD                              |                   |                            | PIELĘGNACJA                             | Pielęgnacja ogrodu                                                       |                                       | UP                                  | US/0003       |       |                |                | 10,00           | 10,00 PLN                 |                |               |
| $\checkmark$<br>OPAK                             |                   |                            | PIŁA_ELEKTR                             | Elektryczna pilarka łańcuchowa                                           |                                       | <b>TP</b>                           | SP/0005       |       | 421-023        | <b>BLEIM</b>   | 50,00           | 50,00 PLN                 |                |               |
| $\checkmark$<br>ROŚL                             |                   |                            | PIŁA SPALINOWA                          | Piła spalinowa                                                           |                                       | <b>TP</b>                           | SP/0004       |       | 428-301        | <b>BLEIM</b>   | 220,00          | 220,00 PLN                |                |               |
| $\checkmark$<br>SPRZ<br>$\checkmark$<br>USŁU     |                   |                            | PROJ ARCHI                              | Projekt małej architektury ogrod                                         |                                       | UP                                  | US/0002       |       |                |                | 30,00           | 30,00 PLN                 |                |               |
| $\checkmark$<br>ZEST                             |                   |                            | PROJ ZIELENI                            | Projekt ogrodu                                                           |                                       | UP                                  | US/0001       |       |                |                | 20,00           | 20,00 PLN                 |                |               |
|                                                  |                   |                            | ROZDRABNIACZ                            | Rozdrabniacz do gałezi                                                   |                                       | TP                                  | SP/0002       |       | 421-006        | BLEIM          | 98,00           | 98,00 PLN                 |                |               |
|                                                  |                   |                            | RÓŻA_PN                                 | Róża pnaca                                                               |                                       | <b>TP</b>                           | RO/0001       |       |                | LAS            | 40,70           | 40,70 PLN                 |                |               |
|                                                  |                   |                            | <b>SEKATOR</b>                          | Sekator                                                                  |                                       | TP                                  | AKC/0004      |       |                | <b>MARKUS</b>  | 8,25            | 8,25 PLN                  |                |               |
|                                                  |                   |                            | Dodaj/ zmień/ usuń grupe                | zkowe                                                                    | <b>TP</b>                             |                                     |               |       |                | 10,00          | 10,00 PLN       |                           |                |               |
|                                                  |                   | Dodaj/ zmień/ usuń atrybut |                                         |                                                                          | 0 <sup>1</sup>                        | <b>TP</b>                           | AKC/0005      |       |                | <b>MARKUS</b>  | 9,35            | 9,35 PLN                  |                |               |
|                                                  |                   |                            |                                         |                                                                          |                                       | <b>TP</b>                           | AKC/0003      |       |                | <b>MARKUS</b>  | 7,70            | 7,70 PLN                  |                |               |
|                                                  |                   |                            | Dodaj/ usuń załącznik                   |                                                                          | a31                                   | <b>TP</b>                           | RO/0002       |       |                | LAS            | 6,88            | 6,88 PLN                  |                |               |
|                                                  |                   |                            | Dodaj/ usuń zamiennik towaru            |                                                                          | :zych                                 | ΤZ                                  | ZS/0001       |       |                |                | 0,00            | 0,00 PLN                  |                |               |
|                                                  |                   | Dodaj/usuń kod CN          |                                         |                                                                          |                                       | <b>TP</b>                           | DD/0002       |       |                | <b>MARKUS</b>  | 1,38            | 1,38 PLN                  |                |               |
| 8                                                |                   |                            | Kopiowanie/usuwanie PLU i nazwy         |                                                                          |                                       |                                     |               |       |                |                |                 |                           |                |               |
|                                                  |                   |                            | Sprawdzanie unikalności nazw fiskalnych |                                                                          |                                       |                                     |               |       |                |                |                 |                           |                |               |
| $\overline{\phantom{a}}$                         |                   |                            | Stawki VAT                              | Þ.                                                                       |                                       |                                     |               |       |                |                |                 |                           |                | $\rightarrow$ |
| Filtr aktywny                                    |                   |                            | Nadanie/usuwanie kodów EAN              |                                                                          | $\overline{\mathbf{x}}$<br>nieaktywne |                                     |               |       |                |                |                 |                           |                |               |
| Typ                                              |                   |                            | Zmiana ceny                             |                                                                          |                                       |                                     |               |       |                |                |                 |                           |                |               |
| V Usługi proste                                  |                   | Zmiana marki/producenta    |                                         |                                                                          |                                       |                                     |               |       |                |                |                 |                           |                |               |
| V Usługi złożone<br>$\sqrt{}$ Towary proste      |                   | Zmiana granicy ceny        |                                         |                                                                          |                                       |                                     |               |       |                |                |                 |                           |                |               |
| √ Towary złożone                                 |                   | Zmiana parametrów karty    |                                         |                                                                          |                                       |                                     |               |       |                |                |                 |                           |                |               |
| Filtr:                                           |                   |                            | Zmiana kategorii sprzedaży/zakupu       |                                                                          |                                       |                                     |               |       |                |                |                 | $\mathbf{F}$ $\mathbf{F}$ |                | Y             |
|                                                  |                   |                            | Zmiana parametrów zamówienia            |                                                                          |                                       |                                     |               |       |                |                |                 |                           |                |               |
|                                                  |                   |                            | Zmiana parametrów wszystko.pl           |                                                                          |                                       |                                     |               |       |                |                |                 |                           |                | ⊀             |

*Seryjna zmiana parametrów wszystko.pl*

### **Zakładka [Ogólne]:**

- **Czy udostępnić na platformie wszystko.pl** umożliwia udostępnienie oferty jako aktywnej lub w postaci szkicu lub zakończenie prezentowanej oferty
- **Czy ustawić kategorię oraz parametry** pozwala na seryjne wskazanie kategorii oraz jej parametrów dla zaznaczonych pozycji cennikowych

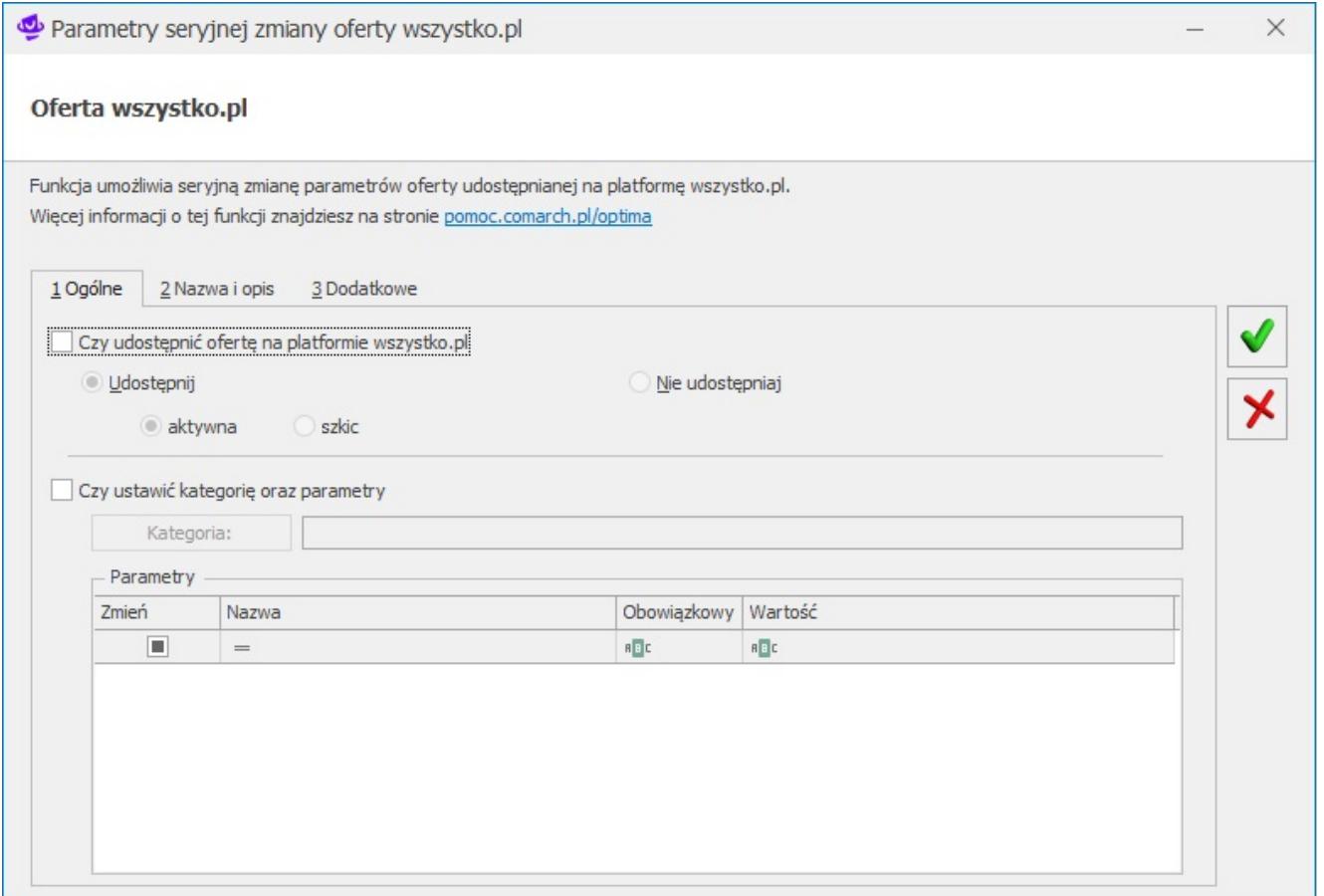

Parametry seryjnej zmiany oferty na wszystko.pl zakładka [Ogólne]

#### **Zakładka [Nazwa i opis]:**

- **Czy ustawić tytuł oferty z nazwy towaru/jako** umożliwia ustawienie tytułu oferty z nazwy towaru lub jego indywidualne zdefiniowanie
- **Czy ustawić opis oferty z opisu towaru/jako** umożliwia ustawienie opisu oferty z towaru z zakładki Dodatkowe lub jego indywidualne zdefiniowanie

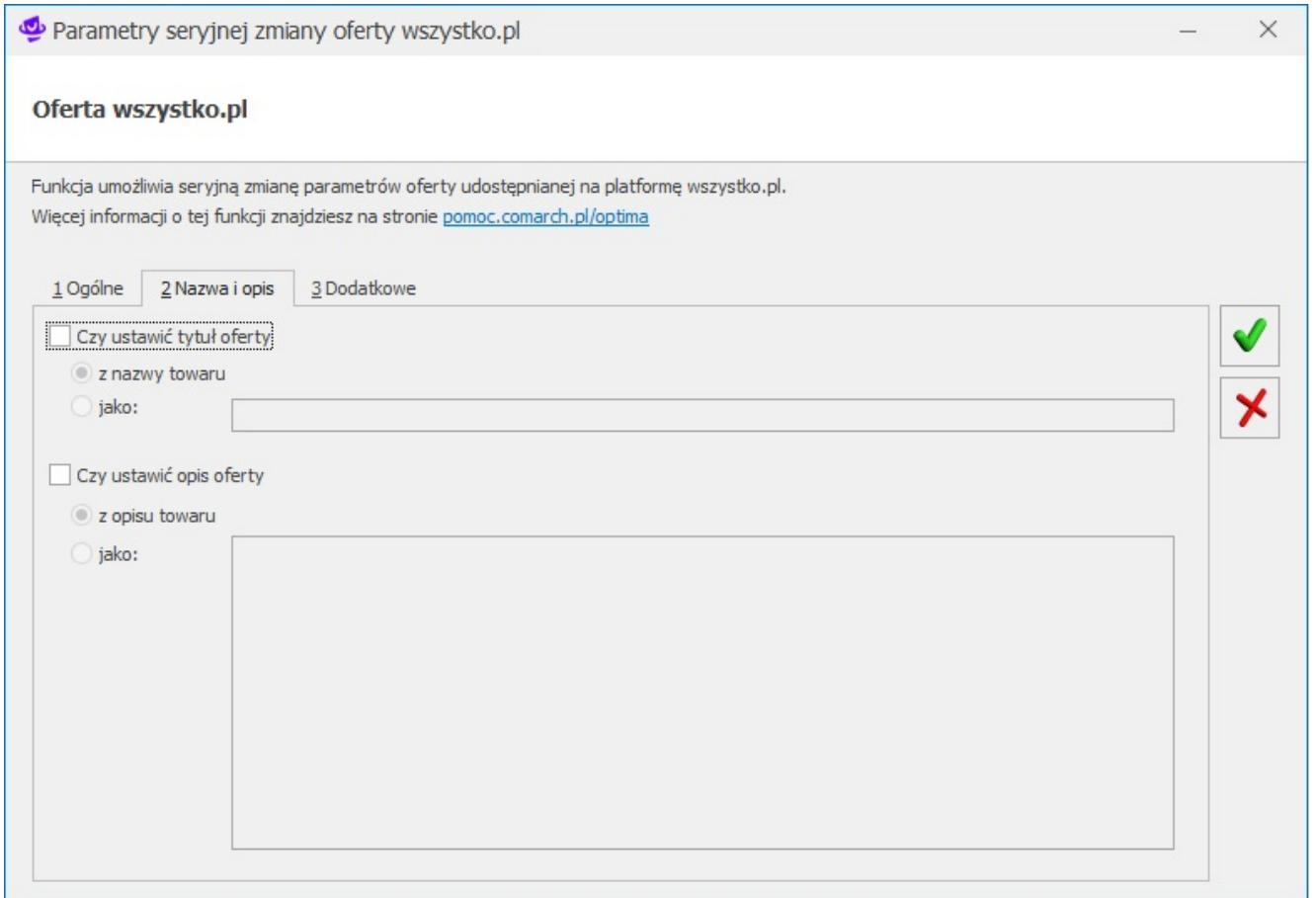

Parametry seryjnej zmiany oferty na wszystko.pl zakładka [Nazwa i opis]

#### **Zakładka [Dodatkowe]:**

• **Czy zmienić cenę oferty** – umożliwia zmianę ceny dla oferty prezentowanej na wszystko.pl

• **Czy udostępnić wszystkie pliki graficzne** – umożliwia udostępnienie plików graficznych, które zostały dodane na kartę cennikową na zakładkę Atrybuty w sekcji załączniki

• **Czy zmienić warunki zwrotu** – umożliwia seryjną zmianę warunków zwrotu. Rodzaje warunków zwrotu możliwe są do wprowadzenia na platformie wszystko.pl

• **Czy zmienić warunki reklamacji** – pozwala na zmianę warunków reklamacji. Rodzaje warunków reklamacji możliwe są do wprowadzenia na platformie wszystko.pl

• **Czy zmienić czas realizacji** – pozwala na zmianę czasu realizacji zamówienia

• **Czy zmienić cennik dostaw** – umożliwia zmianę cennika dostaw. Rodzaje cenników dostaw są możliwe do wprowadzenia z poziomu

#### platformy wszystko.pl

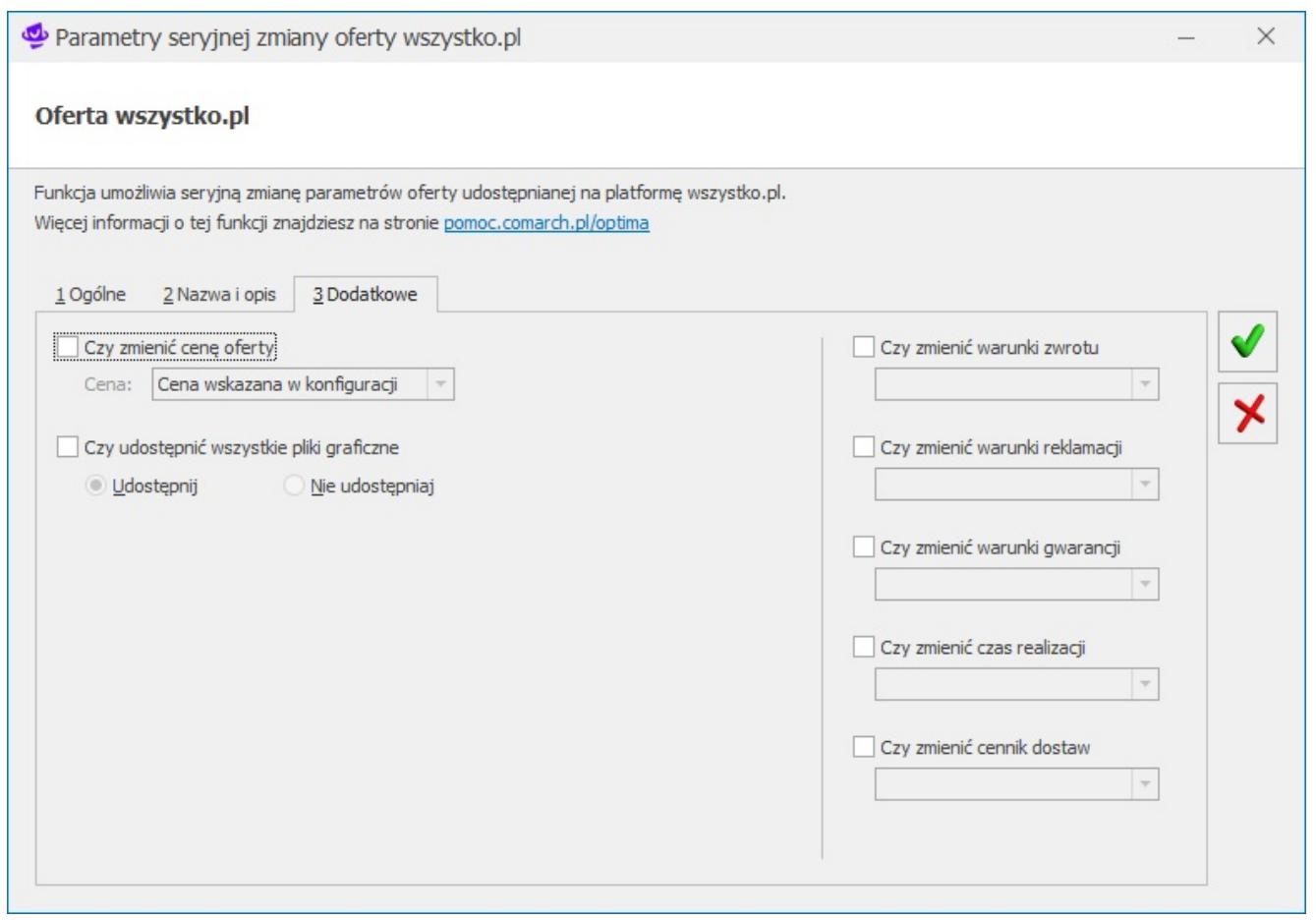

Parametry seryjnej zmiany oferty na wszystko.pl zakładka [Dodatkowe]

## **Komunikacja z wszystko.pl**

Udostępnienie towaru/usługi na wszystko.pl odbywa się poprzez zaznaczenie parametru *Udostępnij ofertę* na zakładce wszystko.pl, a następnie zapisanie karty towaru/usługi.

Aby zakończyć ofertę należy odznaczyć parametr *Udostępnij ofertę* i zapisać kartę towaru.

<span id="page-23-0"></span>Opis synchronizacji pomiędzy Comarch ERP Optima, a platformą sprzedażową wszystko.pl znajduje się [tutaj.](https://pomoc.comarch.pl/optima/pl/2023_5/.index.php/dokumentacja/jak-odbywa-sie-synchronizacja-pomiedzy-comarch-erp-optima-a-platforma-sprzedazowa-wszystko-pl/)

## **Import zamówień z platformy wszystko.pl**

Pobieranie zamówień z platformy wszystko.pl odbywa się poprzez synchronizację ręczną oraz automatyczną.

**Synchronizacja ręczna:**

e-Handel

Polega ona na wywołaniu opcji z menu Handel > e-Handel.

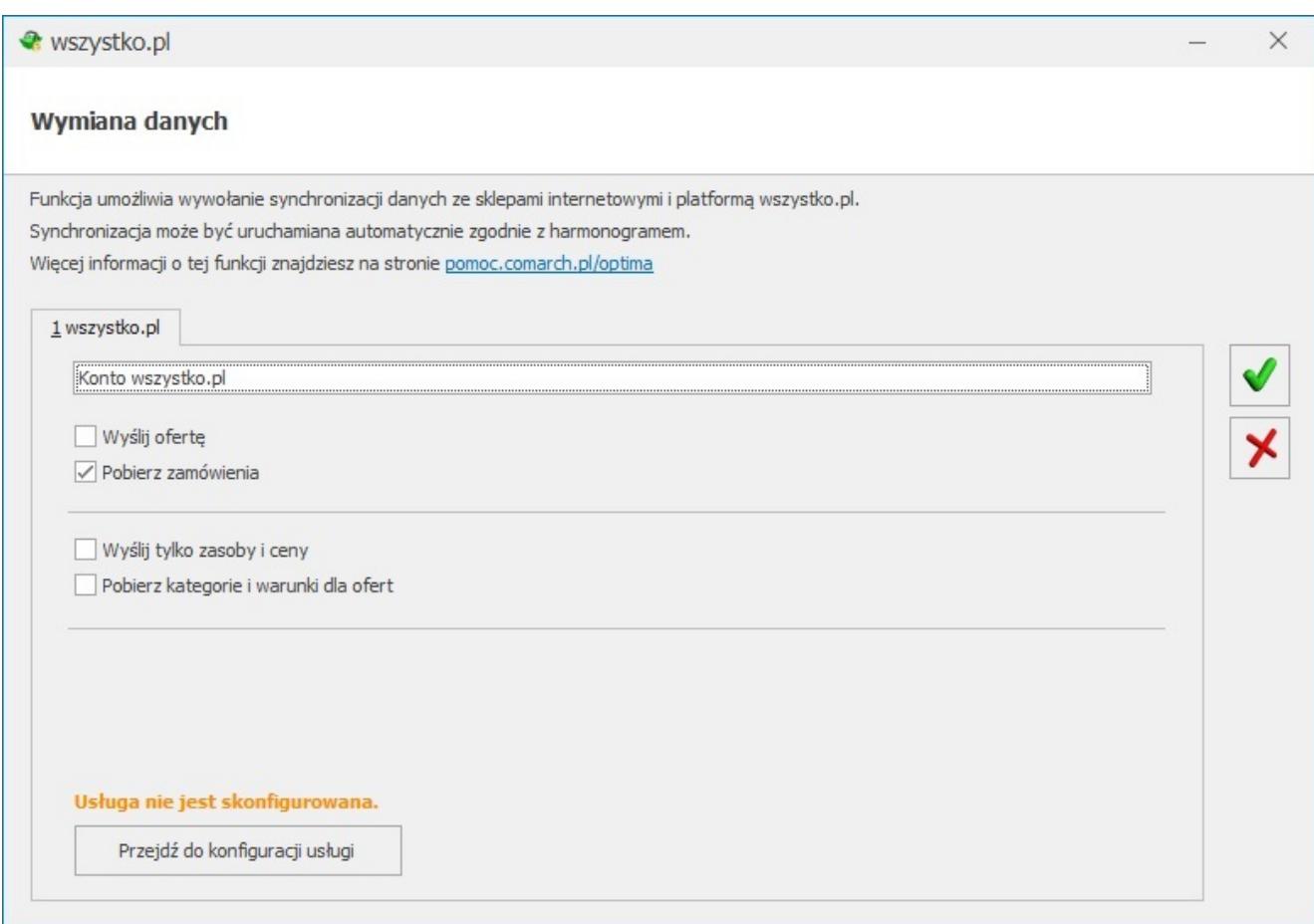

Synchronizacja z wszystko.pl

Jeżeli został zaznaczony parametr: *Pobierz* zamówienia to synchronizacja przebiega według następującej kolejności:

- Import zamówień
- Przesyłanie ilości oraz cen do ofert

Aktualizowanie statusów zamówień w wszystko.pl w tym aktualizacja listów przewozowych

Rezerwacja odbiorcy powoduje rezerwacje towaru na magazynie. Do wszystko.pl zostają wysyłane ilości pomniejszone o rezerwacje – ilość dostępna z kolumny *Handel/Zasoby*.

W przypadku importowania zamówienia, dla którego w Comarch ERP Optima, nie ma odpowiednika karty cennikowej zostanie utworzona nowa karta.

#### **Synchronizacja automatyczna:**

Poprzez opcje: **Przejdź do harmonogramu** Użytkownik zostaje przekierowany do konfiguracji harmonogramu, który umożliwia skonfigurowanie synchronizacji automatycznej pomiędzy Comarch ERP Optima, a platformą wszystko.pl.

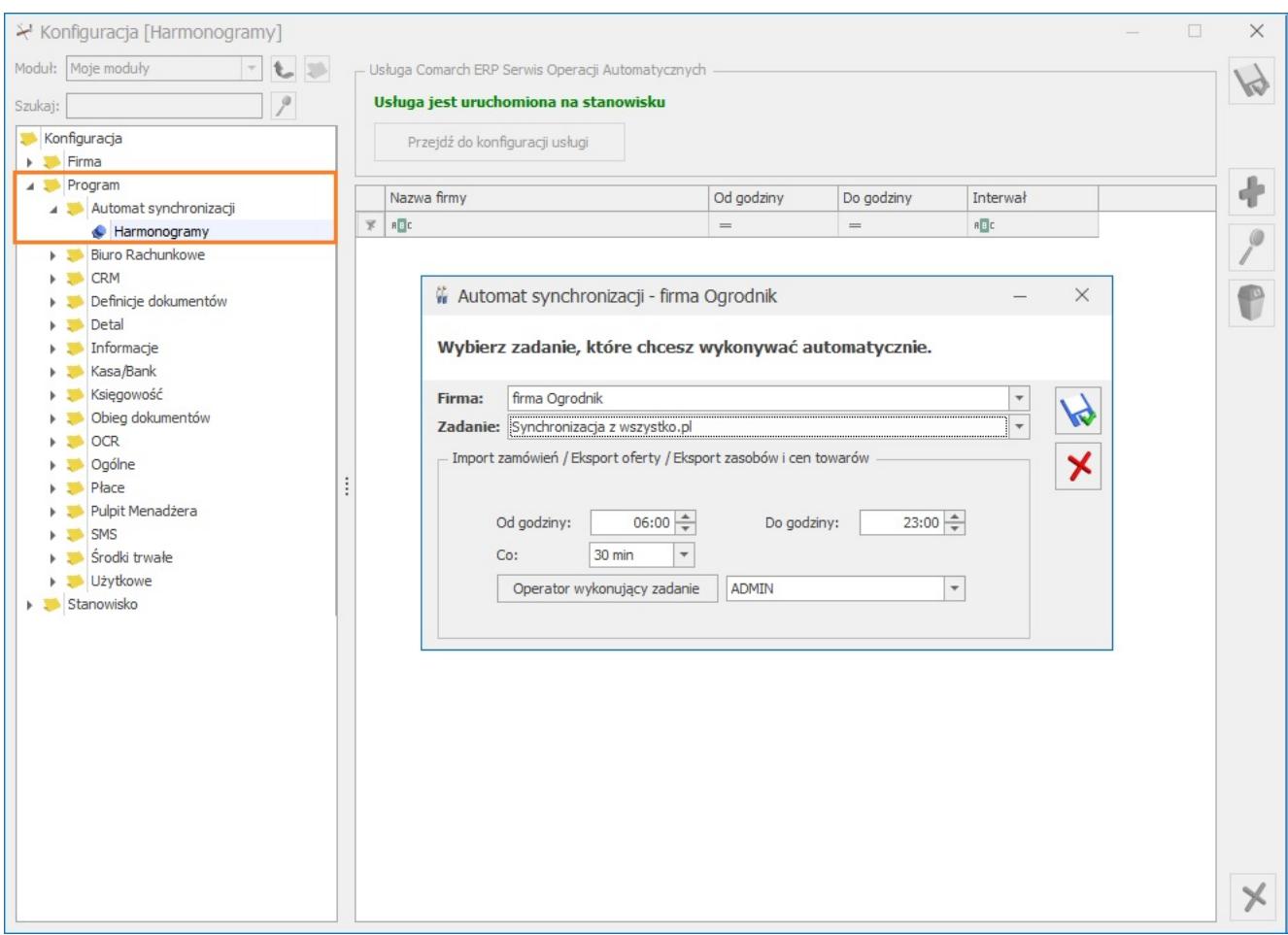

Konfiguracja harmonogramu synchronizacji

Automatyczna synchronizacja odbywa się zgodnie z ustalonym przez Użytkownika interwałem czasowym oraz określoną częstotliwością wykonywania zadania.

### <span id="page-26-0"></span>**Obsługa zamówień**

Zamówienia zarejestrowane na platformie wszystko.pl zostaną przekazane do Comarch ERP Optima na listę dokumentów RO. Zamówienia otrzymują kolejny numer, zgodnie z ustawieniami numeratora dla dokumentów RO.

Numer zamówienia wygenerowany z wszystko.pl przenoszony jest do pola Nr zamówienia na dokumencie RO.

Data zamówienia wysyłana z wszystko.pl jest zgodna z datą zatwierdzenia zamówienia przez użytkownika, Termin rezerwacji jest ustawiany zgodnie z ilością dni wpisaną w *Konfiguracji firmy/ Handel/ Parametry* (termin liczony jest od daty wystawienia). Jeżeli w konfiguracji nie ustawiono ilości dni, jako termin rezerwacji ustawiana jest data bieżąca.

#### **Źródło zamówienia**

Zamówienia pochodzące z wszystko.pl są odpowiednio oznaczone na liście Rezerwacji Odbiorcy. Dane o pochodzeniu zamówienia są widoczne w kolumnie Źródło zamówienia (domyślnie ukryta).

Kolumna w zależności od pochodzenia dokumentu informuje, czy dokument został utworzony w programie czy zsynchronizowany z wszystko.pl.

#### **Dane kontrahenta:**

Dane kontrahenta importowane są na podstawie danych zapisanych przez użytkownika wszystko.pl w danych kontaktowych.

Jeżeli w konfiguracji Firma/e-Handel/wszystko.pl na zakładce dodatkowe został zaznaczony parametr zakładaj kartoteki kontrahentów, wówczas dla importowanego RO zostanie utworzona

karta kontrahenta. W przypadku braku zaznaczonego parametru, dane kontrahenta przenoszone są na dokument RO, ale nie jest tworzona karta kontrahenta w bazie Comarch ERP Optima ( RO jest wystawione na kontrahenta !NIEOKREŚLONEGO!)

Jeśli w konfiguracji wszystko.pl zaznaczono parametr Mapuj kontrahentów, podczas importu kontrahentów sprawdzane jest czy istnieje kontrahent o podanym adresie e-mail i numerze NIP (Dane z zakładki ogólne na karcie kontrahenta).

#### **Forma płatności**

Forma płatności jest importowana z wszystko.pl i ustawiana zgodnie z konfiguracją płatności zdefiniowaną w sekcji Formy płatności na zakładce Dodatkowe (Konfiguracja/ Firma/ e-Handel/wszystko.pl). W przypadku, gdy w konfiguracji nie zostaną powiązane formy płatności dla importowanego zamówienia, domyślną formą płatności będzie:

- dla zamówień opłaconych przelew
- dla zamówień za pobraniem gotówka

#### **Elementy zamówienia**

Na zamówienia przekazywane są towary przesłane z zamówienia złożonego na portalu wszystko.pl wraz z cenami. Podatek VAT dla Rezerwacji Odbiorcy dla zamówień z wszystko.pl domyślnie importowany jest algorytmem brutto.

Dodatkowo na zamówienia są przenoszone również koszty transportu związane z dostarczeniem towaru do klienta.

Pozycja z kosztem przesyłki zostanie dodana na dokumencie jako ostatnia.

#### **Zakładka wszystko.pl**

Na dokumentach RO wczytanych z platformy wszystko.pl wyświetlana jest dodatkowa zakładka [wszystko.pl]. Na zakładkę przenoszone są dodatkowe informacje dotyczące zamówienia.

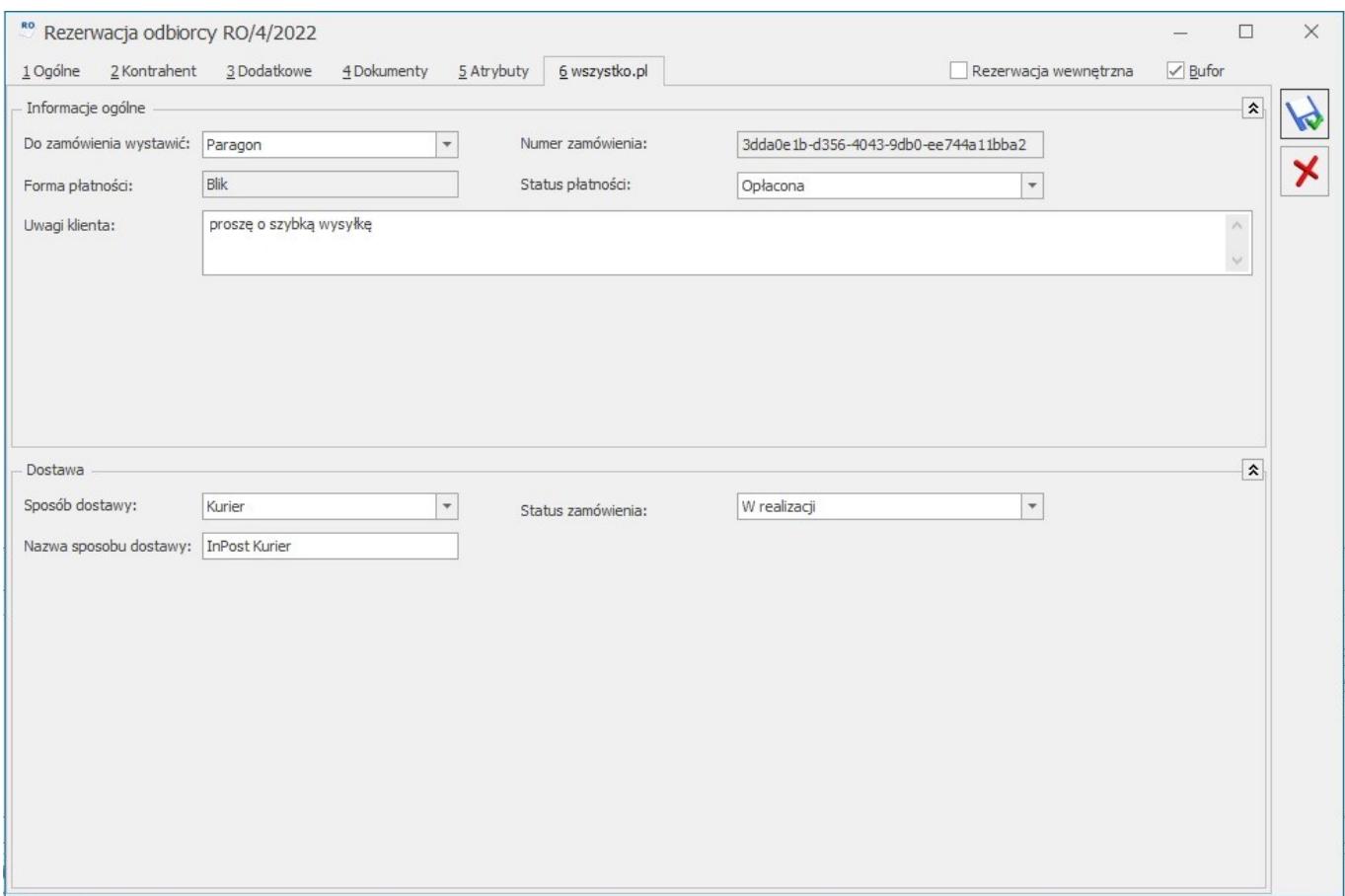

*Rezerwacja odbiorcy zakładka [wszystko.pl]*

#### **Informacje ogólne:**

- **Do zamówienia wystawić** Paragon lub Faktura, w zależności od wyboru Klienta podczas składania zamówienia na platformie wszystko.pl
- **Numer zamówienia** numer zamówienia nadany we wszystko.pl
- **Forma płatności** w polu przenosi się forma płatności wybrana przez Klienta podczas składania zamówienia. Pole nie jest możliwe do edycji.
- **Status płatności** status płatności zamówienia: Nieopłacone/ Opłacone/ Rozpoczęto, Za pobraniem. Pole nie jest możliwe do edycji.
- **Uwagi Klienta** w pole przenoszone są dodatkowe uwagi klienta.

**Dostawa:**

- **Sposób dostawy** rodzaj dostawy
- **Nazwa sposobu dostawy** nazwa sposobu dostawy wybranego przez Klienta podczas składania zamówienia. Jeśli Użytkownik zmieni sposób dostawy na zamówieniu w programie, pole jest czyszczone.
- **Status zamówienia** w polu można ustawić status dostawy dla zamówienia. Na dokumencie RO można edytować status zamówienia ręcznie lub poziomu operacji seryjnych – natomiast bez możliwości wyboru Nowe i Anulowane.
- **Nazwa** imię i nazwisko lub nazwa firmy
- **Dane adresowe** Ulica, nr budynku/lokalu, miasto oraz kod pocztowy (dane do punktu odbioru) Jeśli podczas składania zamówienia we wszystko.pl Klient wybierze sposób dostawy – Paczkomaty InPost, na zamówienie w programie Comarch ERP Optima przenoszone są dane paczkomatu wybranego przez Klienta (kod paczkomatu, ulica, nr ulicy, miejscowość, kod pocztowy). Operator ma możliwość uzupełnienia również Kodu paczki na takim zamówieniu w programie.

Na liście dokumentów RO pod opcją Wybór kolumn dostępna jest dodatkowa kolumna: Status dostawy.

Na zamówieniach, zarówno zapisanych do bufora jak i zatwierdzonych, istnieje możliwość ustawienia statusu dostawy. Funkcja jest również dostępna z poziomu operacji seryjnych na liście dokumentów RO. Po ustawieniu statusu w programie, informacja o zmianie jest wysyłana do Klienta wszystko.pl w formie powiadomienia mailowego.

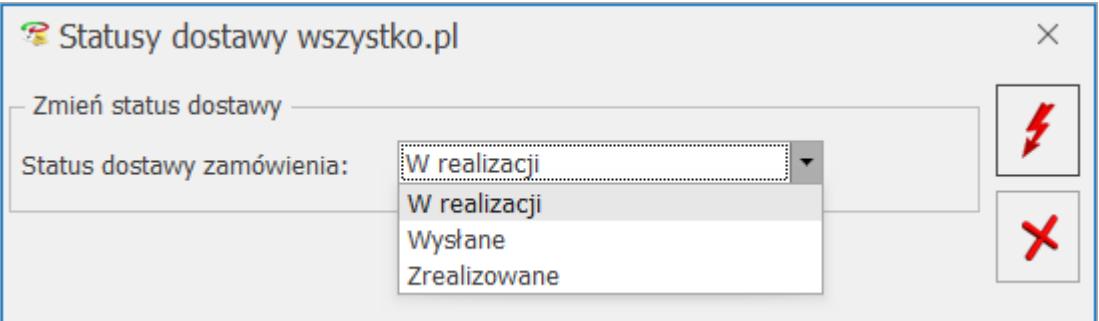

## <span id="page-30-0"></span>**Realizacja zamówienia**

Realizacja zamówienia polega na wygenerowaniu do zamówienia dokumentów handlowych lub magazynowych. Po całkowitej realizacji zamówienia, przy synchronizacji do wszystko.pl zostanie wysłana informacja o tym, że zamówienie zostało zrealizowane, a status zamówienia zmieni się na "Zrealizowane".

Dla Rezerwacji odbiorcy, dla której wybrano opcję: *Zamknij*, status dostawy zmieni się na Zrealizowane.

|                         | & Rezerwacje odbiorcy              |                          |                                                                          |                                         |                       |               |               |                   |                           |                               |             | $\Box$       | $\times$               |
|-------------------------|------------------------------------|--------------------------|--------------------------------------------------------------------------|-----------------------------------------|-----------------------|---------------|---------------|-------------------|---------------------------|-------------------------------|-------------|--------------|------------------------|
|                         |                                    |                          | Przeciągnij tutaj nagłówek kolumny, jeśli ma ona być podstawą grupowania |                                         |                       |               |               |                   |                           |                               |             |              |                        |
|                         | Numer  A                           | Status                   | Termin reze Magazyn                                                      |                                         | Kontrahent            |               | NIP Miasto    | Netto             |                           | <b>Brutto</b> Status Dostawy  |             |              |                        |
| $\overline{\mathbb{X}}$ | $R_{\rm B}$ C                      |                          | $=$                                                                      | $R_{\rm B}$ C                           | $R_{\rm B}$ C         | $B B C  =$    |               | $=$               | $=$                       |                               |             |              |                        |
|                         | RO/3/2023                          | Zamknieto                | 01.02.2023 magazyn a                                                     |                                         | JOANNA A.             |               | WARSZAWA      | 40,70             |                           | 50,06 Zrealizowane            |             |              |                        |
|                         | RO/4/2023                          |                          | 01.02.2023 MAGAZYN                                                       |                                         | ANNA K.               | <b>KRAKÓW</b> |               | 40,70             |                           | 50,06 Wysłane                 |             |              |                        |
|                         | RO/5/2023                          | Zrealizowano             | 01.02.2023 MAGAZYN                                                       |                                         | MARZENA L.            |               | <b>KRAKÓW</b> | 47,18             |                           | 57,06 Zrealizowane            |             |              |                        |
|                         |                                    |                          |                                                                          |                                         |                       |               |               |                   |                           |                               |             |              |                        |
|                         |                                    |                          |                                                                          |                                         |                       |               |               |                   |                           |                               |             |              |                        |
|                         |                                    |                          |                                                                          |                                         |                       |               |               |                   |                           |                               |             |              |                        |
|                         |                                    |                          |                                                                          |                                         |                       |               |               |                   |                           |                               |             |              |                        |
|                         |                                    |                          |                                                                          |                                         |                       |               |               |                   |                           |                               |             |              |                        |
|                         |                                    |                          |                                                                          |                                         |                       |               |               |                   |                           |                               |             |              |                        |
|                         |                                    |                          |                                                                          |                                         |                       |               |               |                   |                           |                               |             |              |                        |
|                         |                                    |                          |                                                                          |                                         |                       |               |               |                   |                           |                               |             |              |                        |
|                         |                                    |                          |                                                                          |                                         |                       |               |               |                   |                           |                               |             |              |                        |
|                         | 3                                  |                          |                                                                          |                                         |                       |               |               |                   |                           |                               |             |              |                        |
|                         | Filtr aktywny                      |                          |                                                                          |                                         |                       |               |               |                   |                           |                               |             |              | $\hat{\mathbf{x}}$     |
|                         | Magazyn                            |                          |                                                                          | $\overline{\phantom{a}}$                | Data wystawienia od:  |               |               | 01.02.2023<br>do: | 01.02.2023                | Schemat numeracji:            |             |              |                        |
|                         | Kontrahent                         | $\overline{\phantom{a}}$ |                                                                          | $\overline{\phantom{a}}$                | Termin rezerwacji od: |               | 01.02.2023    | do:               | 01.02.2023 $\Rightarrow$  | -wszystkie-                   |             |              | $\overline{\mathbf v}$ |
|                         | Rodzaj:                            |                          |                                                                          |                                         | Kwota                 |               | od:           | 0,00<br>do:<br>÷  | $0,00 \rightleftharpoons$ | $0 \frac{1}{x}$<br>Numery od: | do:         |              | $0 \frac{1}{\sqrt{2}}$ |
|                         |                                    |                          |                                                                          |                                         | Przeterminowane       |               |               |                   |                           |                               |             |              |                        |
|                         | <b>Wszystkie</b><br>◯ Zrealizowano |                          | ◯ Do realizacji                                                          |                                         |                       |               |               |                   |                           |                               |             |              |                        |
|                         |                                    |                          |                                                                          |                                         |                       |               |               |                   |                           |                               |             |              |                        |
| Filtr:                  |                                    |                          |                                                                          |                                         |                       |               |               |                   |                           | $\overline{\phantom{a}}$      | $\mathbf C$ | $\mathbf{x}$ | Y                      |
|                         |                                    | EPF                      | RW                                                                       |                                         |                       |               |               |                   |                           |                               |             |              |                        |
| $\mathbf{F}$            | <b>PA</b>                          | WZ                       | <b>MM</b>                                                                | $\left\langle \mathbf{r} \right\rangle$ | <b>PWP</b>            |               |               |                   |                           |                               |             |              | ✕                      |

*Rezerwacja Odbiorcy – Status Dostawy*

Na liście Rezerwacji Odbiorcy w menu rozwijalnym dostępnym w Operacjach Seryjnych istnieje opcja przekształcenia dokumentów RO. Dostępne są opcje:

- Zgodnie z zamówieniem przekształcenie zgodnie z ustawieniami zawartymi na RO na zakładce wszystko.pl
- Do Faktury sprzedaży
- Do Paragonu
- Do Wydania Zewnętrznego

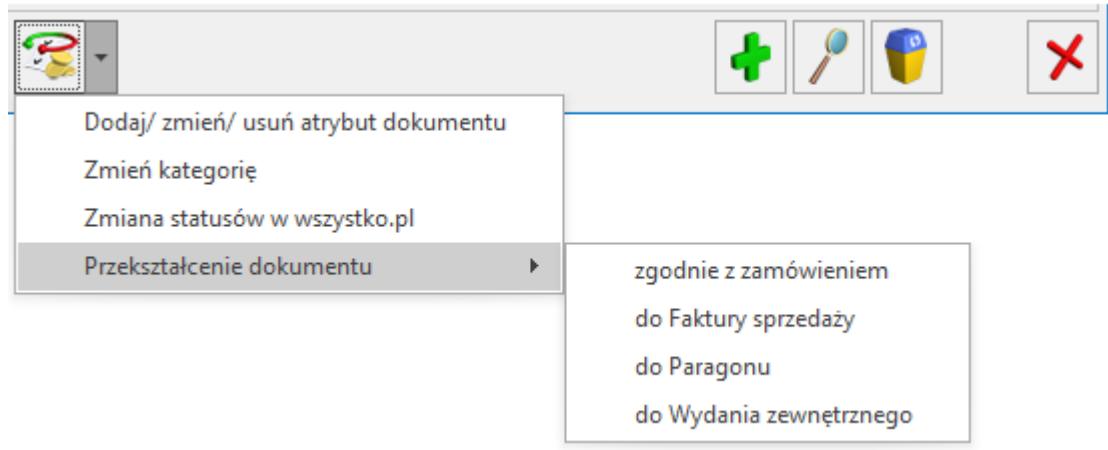

*Seryjne przekształcenie zamówienia*

Na Rezerwacji Odbiorcy, a także na Paragonie, Fakturze Sprzedaży i Wydaniu Zewnętrznym generowanych do zamówienia, na zakładce Kontrahent można uzupełnić numer listu przewozowego oraz informację o nazwie przewoźnika (pole Kurier). Podczas synchronizacji dane zostają przekazane do wszystko.pl.

Pola Kurier i numer listu przewozowego, można edytować zarówno dla dokumentu będącego w buforze, jak i zatwierdzonego. Dla pola Kurier do wyboru dostępnych jest 16 przewoźników: UPS, GLS, Ruch, DHL, InPost, Poczta Polska, DPD, FedEX, TNT Express, DB Schenker, Raben, GEIS, Pocztex, DTS, PEKAES, Patron Service, Yun Express, China Post, X-press Couriers, Rheu Logistics, Goniec.

<span id="page-31-0"></span>W przypadku, gdy Kurier wybrany w Comarch ERP Optima nie jest dostępny na wszystko.pl, wówczas na platformie wszystko.pl dane przewoźnika będą wyświetlane jako Kurier Inny.

### **Anulowanie zamówienia:**

Jeżeli istnieje potrzeba anulowania zamówienia Klienta, możliwe jest to poprzez anulowanie dokumentu RO w Comarch ERP Optima. Należy zatwierdzić dokument i dopiero po zatwierdzeniu wykonać funkcję Anulowanie dokumentu dostępną w menu kontekstowym na liście RO. Usunięcie dokumentu RO będącego w buforze zaimportowanego z wszystko.pl jest blokowane przez program. Po anulowaniu zamówienia we wszystko.pl, przy synchronizacji danych status zamówienia zmieni się na Anulowane.

# **[Proces uruchomienia](https://pomoc.comarch.pl/optima/pl/2023_5/index.php/dokumentacja/proces-uruchomienia-wspolpracy-z-comarch-e-sklep-oraz-comarch-e-sale/) [współpracy z Comarch e-Sklep](https://pomoc.comarch.pl/optima/pl/2023_5/index.php/dokumentacja/proces-uruchomienia-wspolpracy-z-comarch-e-sklep-oraz-comarch-e-sale/) [oraz Comarch e-Sale](https://pomoc.comarch.pl/optima/pl/2023_5/index.php/dokumentacja/proces-uruchomienia-wspolpracy-z-comarch-e-sklep-oraz-comarch-e-sale/)**

#### **Uwaga**

Funkcjonalność opisana w tym artykule dostępna jest od wersji 2022.5.1 programu Comarch ERP Optima.

W systemie Comarch ERP Optima umożliwiono uruchomienie usługi Comarch e-Sklep/e-Sale bezpośrednio z Comarch ERP Optima.

Więcej informacji o Comarch e-Sklep znajduje się **[tutaj](https://pomoc.comarch.pl/optima/pl/2023_5/.index.php/dokumentacja/informacje-wstepne-2/)**. Więcej informacji o Comarch e-Sale znajduje się [tutaj](https://pomoc.comarch.pl/optima/pl/2023_5/.index.php/dokumentacja/wspolpraca-z-comarch-e-sale/).

Założenie darmowej usługi e-Commerce jest możliwe z poziomu okna Oferty Comarch ERP dostępnym bezpośrednio po zalogowaniu do programu lub z poziomu Ogólne > Włącz nowe funkcje.

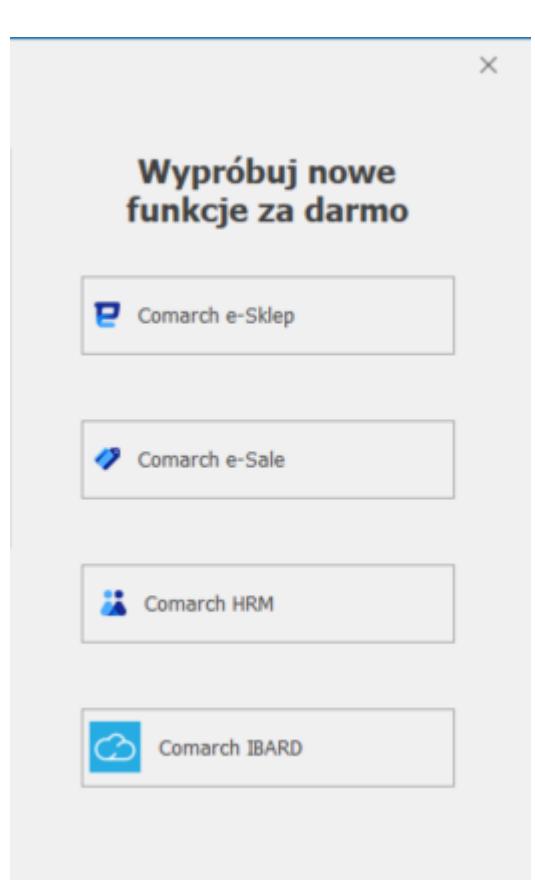

### **Zamawianie nowego produktu Comarch e-Sklep/e-Sale**

Po wybraniu jednej z wymienionych pozycji pojawi się okno Zamówienia usługi Comarch e-Sklep lub Comarch e-Sale.

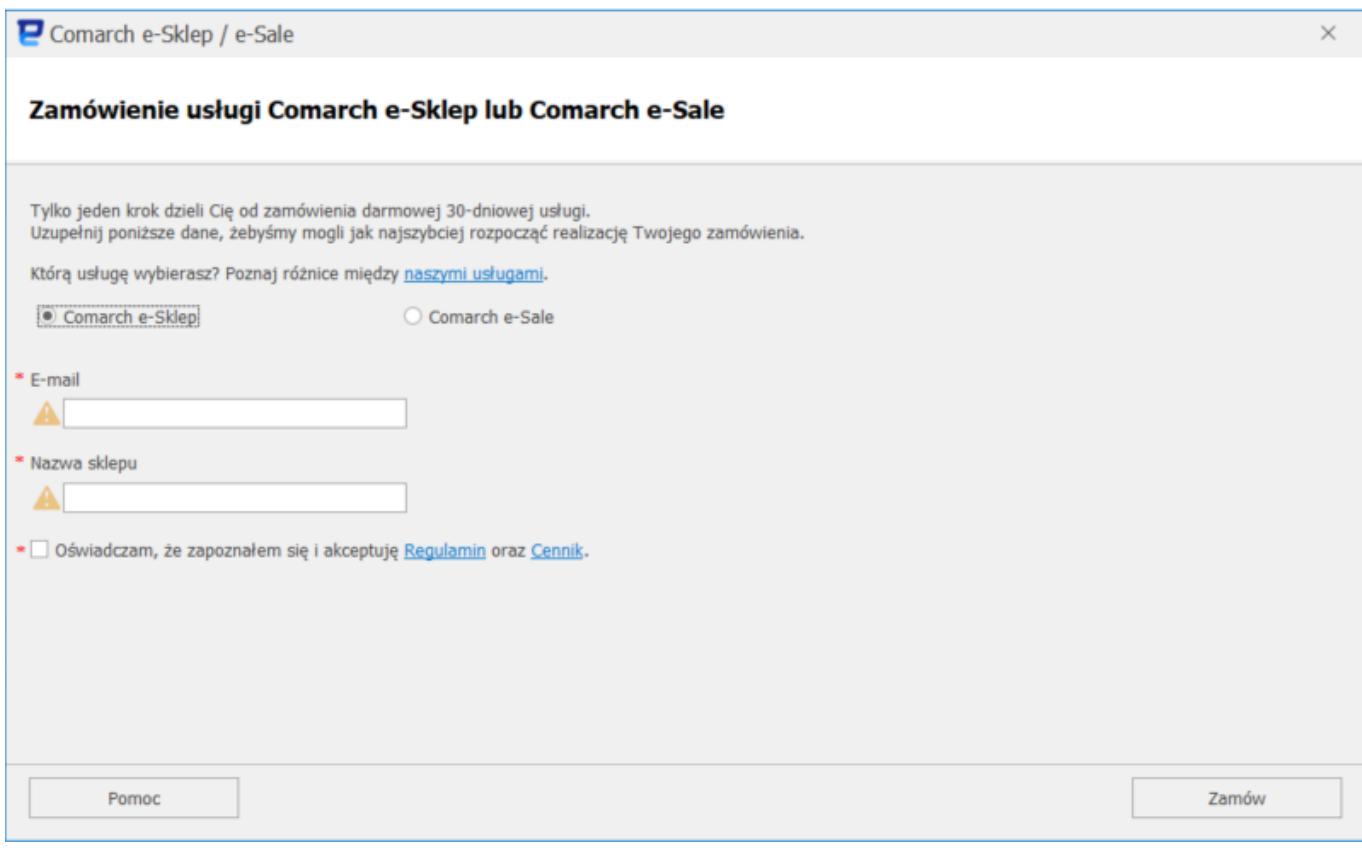

Okno składa się z następujących informacji:

- Wybór usługi W zależności od zaznaczonego Radio Buttona, dla klienta zostanie założony e-Sklep lub e-Sale
- E-mail Adres na który zostanie wysłane potwierdzenie założenia sklepu
- Nazwa sklepu Nazwa sklepu wykorzystywana w Comarch ERP Optima
- Dodatkowo na oknie znajduje się parametr do zaznaczenia z informacją o zapoznaniu oraz zaakceptowaniu Regulaminu oraz Cennika
- Przycisk Pomoc po kliknięciu przycisku następuje przekierowanie do artykułu opisującego mechanizm zamawiania sklepu Demo.
- Po wybraniu opcji Zamów następuje założenie darmowego e-Sklep/e-Sale

Podczas tego etapu zakładany jest dla Ciebie nowa usługa Comarch e-Sklep/e-Sale. Cała operacja nie powinna trwać dłużej niż minutę.

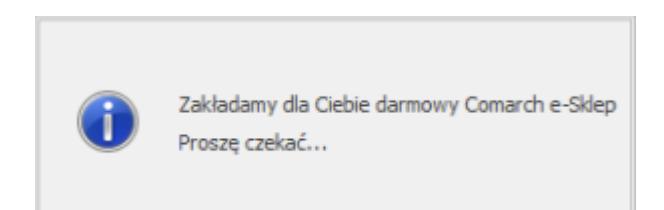

W trakcje realizacji zamówienia usługi e-Commerce, mogą pojawić się następujące okna:

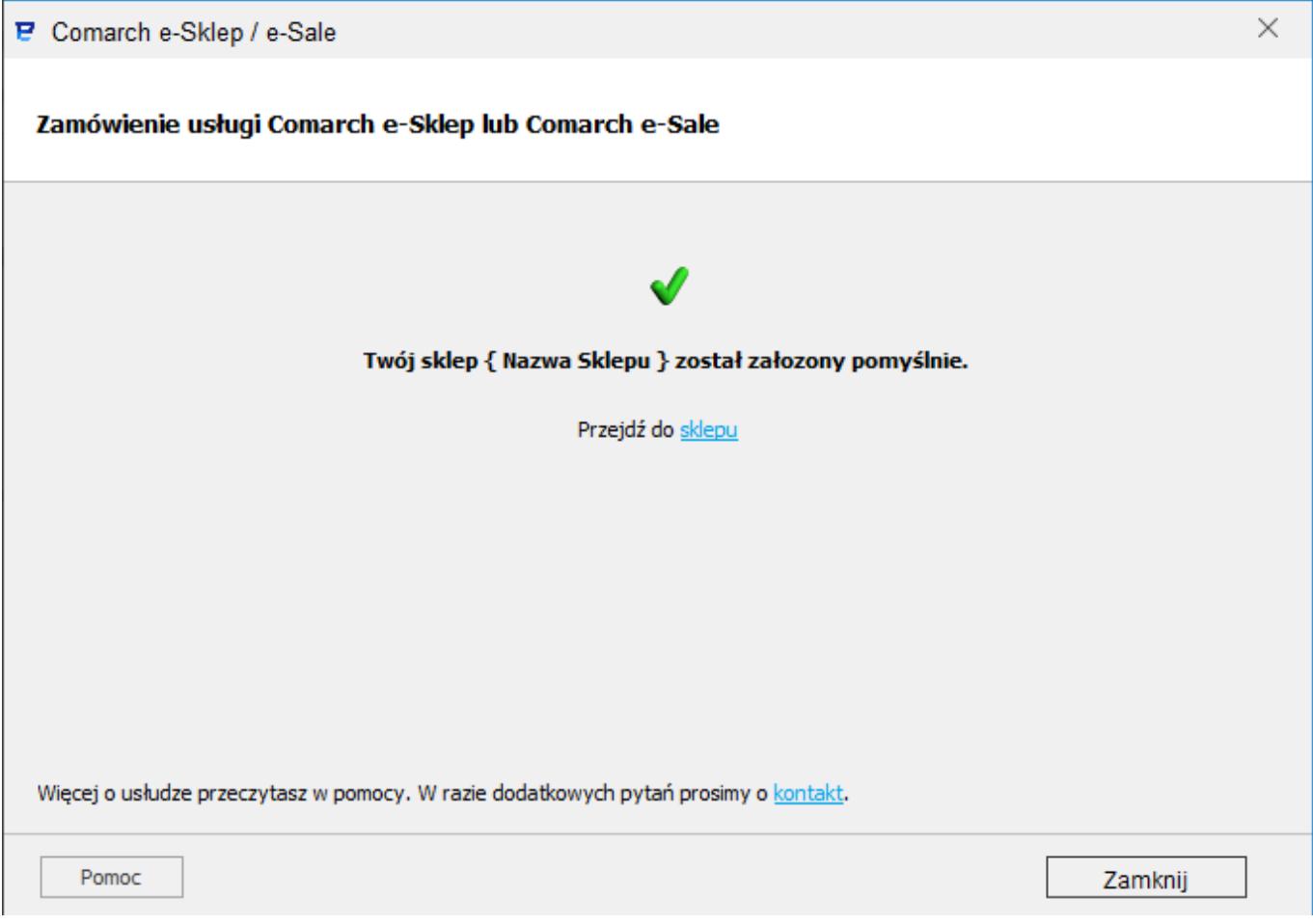

Jeżeli założenie e-Sklepu/e-Sale przebiegnie pomyślnie zostanie wyświetlone okno z informacją oraz możliwością przejścia do sklepu. Informacje dotyczące logowania do e-Sklep/e-Sale zostaną przesłane również na adres e-mail podanym na oknie zamówienia.

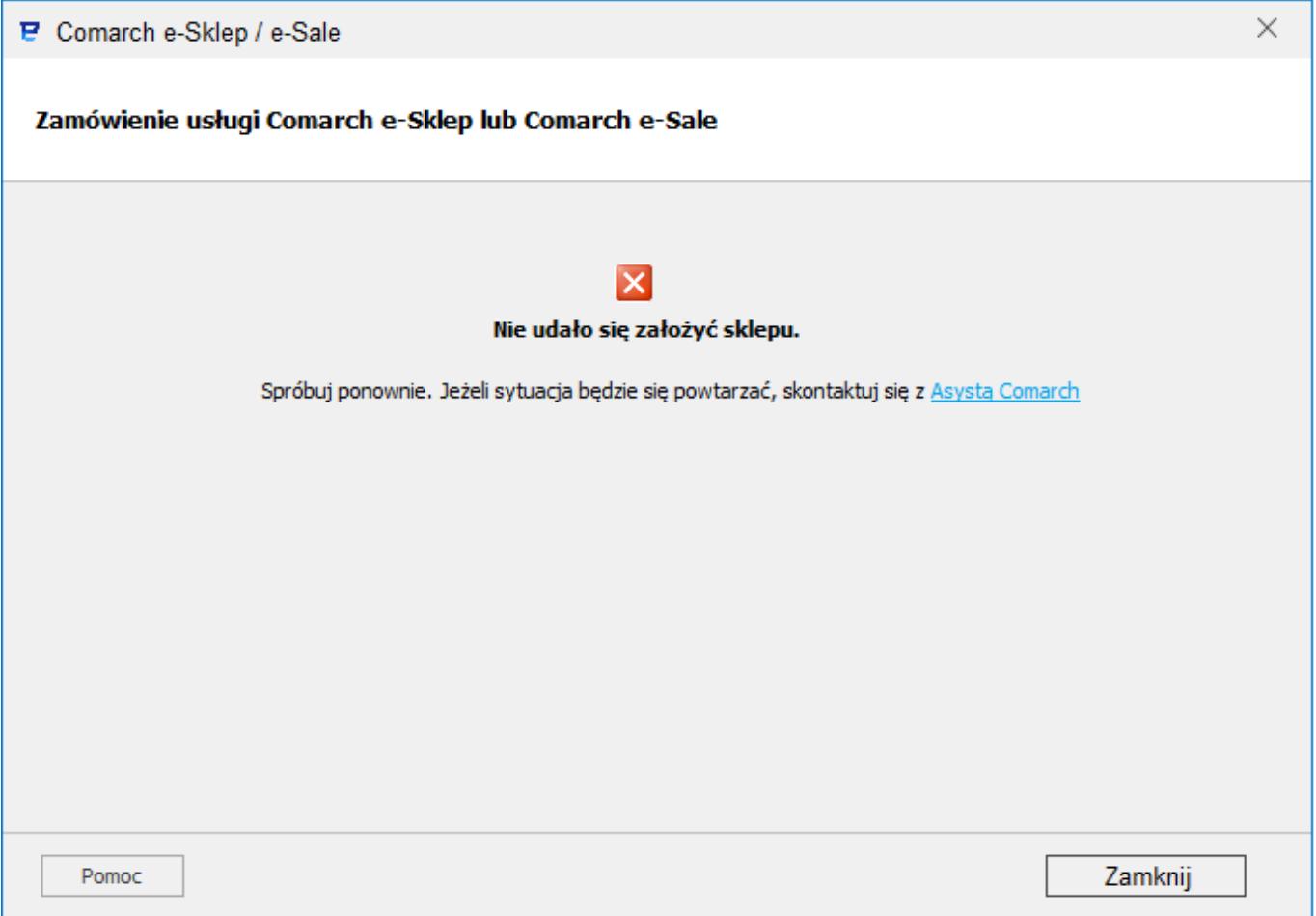

Jeżeli nie udało się założyć e-Sklep/e-Sale zostanie wyświetlone okno z informacją oraz możliwością przejścia do strony Asysty Comarch

### **Dodatkowe informacje:**

Jeżeli w bazie nie było żadnego produktu e-Commerce to przy pierwszym otwarciu okna zamówienia, zostaje założona karta kosztu przesyłki o nazwie "Koszt przesyłki e-Commerce" i cenie 0 PLN. Kartoteka ta zostaje automatycznie wprowadzona do konfiguracji sklepu w pole Koszt przesyłki.

Jeżeli w bazie był produkt e-Commerce, to dla nowego e-Sklepu zostanie podstawiona kartoteka cennikowa Kosztu przesyłki z pierwszego, aktywnego e-Sklepu/e-Sale napotkanego w bazie danych.

Grupa udostępniana w e-Sklep ustawiona zostaje jako "Grupa Główna".